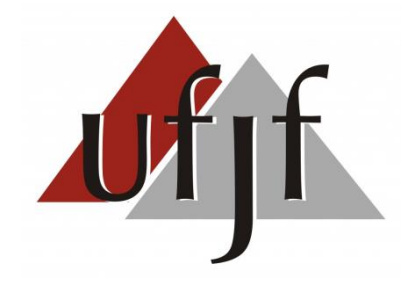

# **UNIVERSIDADE FEDERAL DE JUIZ DE FORA** *Iniciação Científica – BIC/UFJF*

# **CONSTRUÇÃO DE UM VEÍCULO AÉREO DO TIPO QUADRICÓPTERO PARA APLICAÇÃO DE TÉCNICA DE CONTROLE DE ESTABILIDADE**

# **Eduardo Leite Simões e Silva**

**Professora: Ana Sophia Cavalcati Alves Vilas Boas**

Juiz de Fora, 2 de Julho de 2015

# *CONSTRUÇÃO DE UM VEÍCULO AÉREO DO TIPO QUADRICÓPTERO PARA APLICAÇÃO DE TÉCNICA DE CONTROLE DE ESTABILIDADE*

# **Sumário**

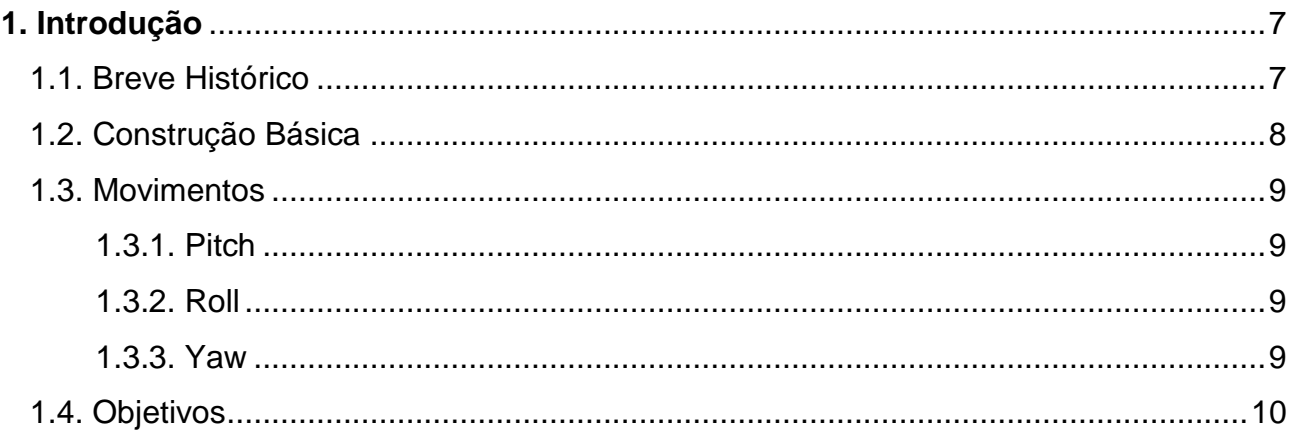

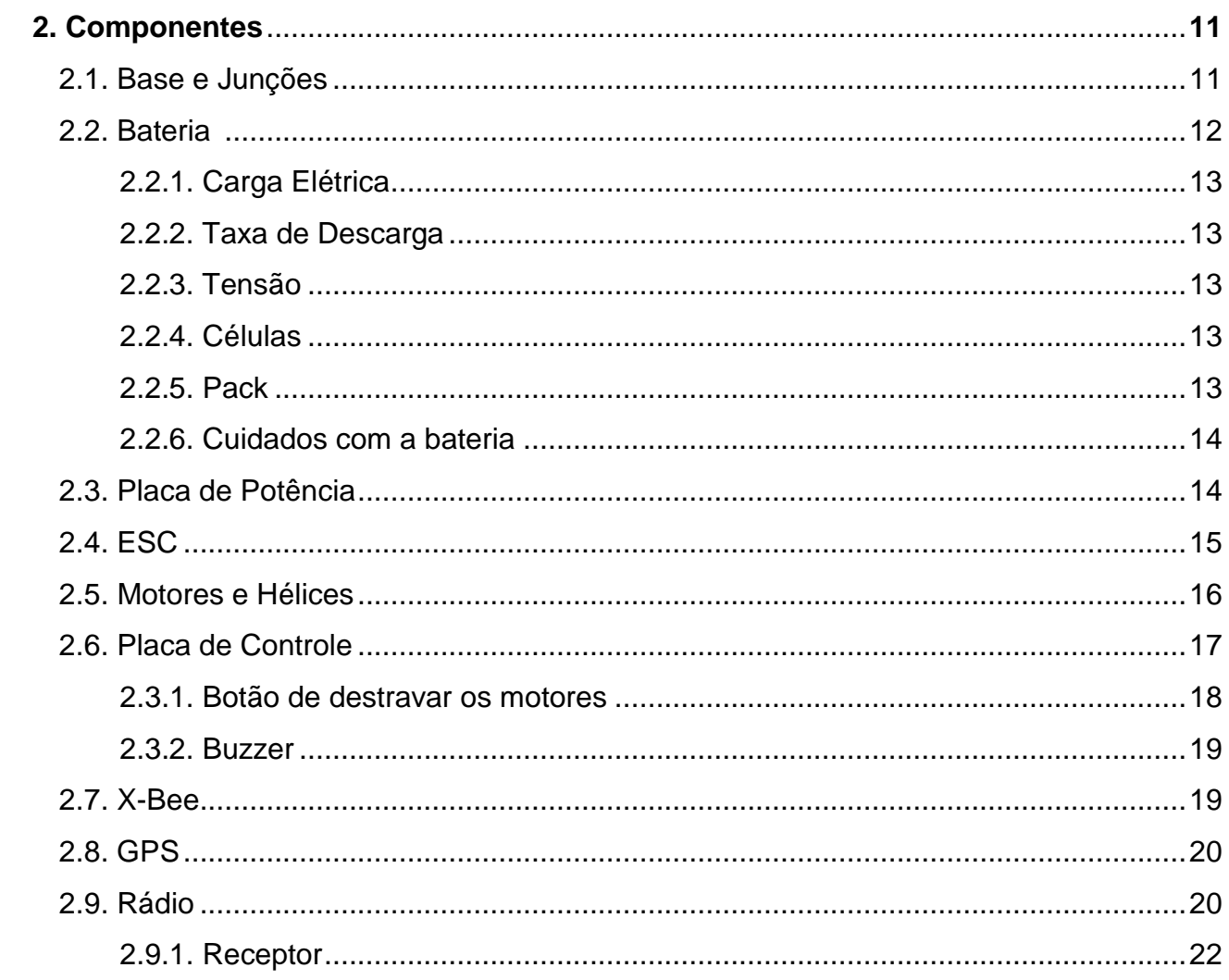

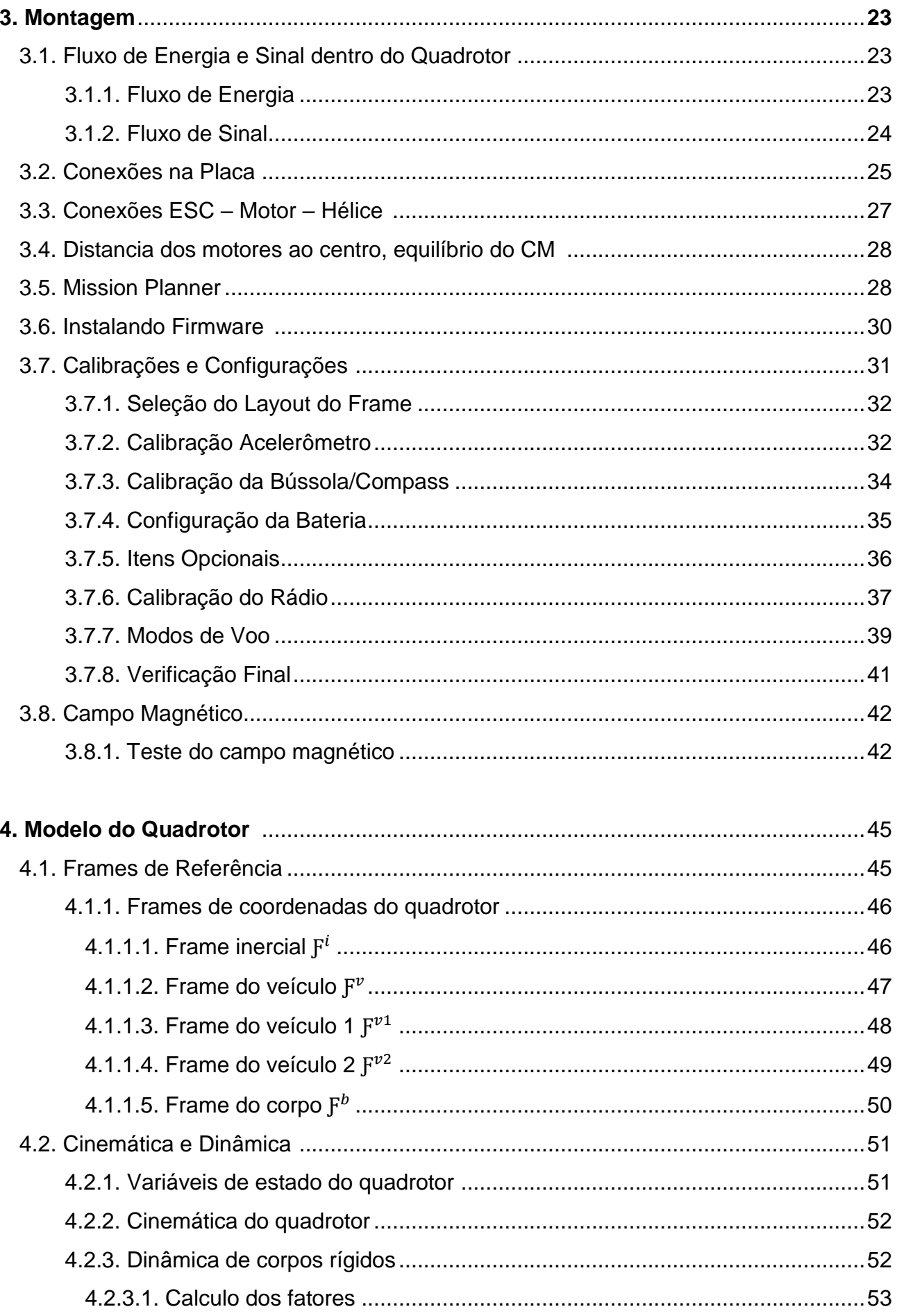

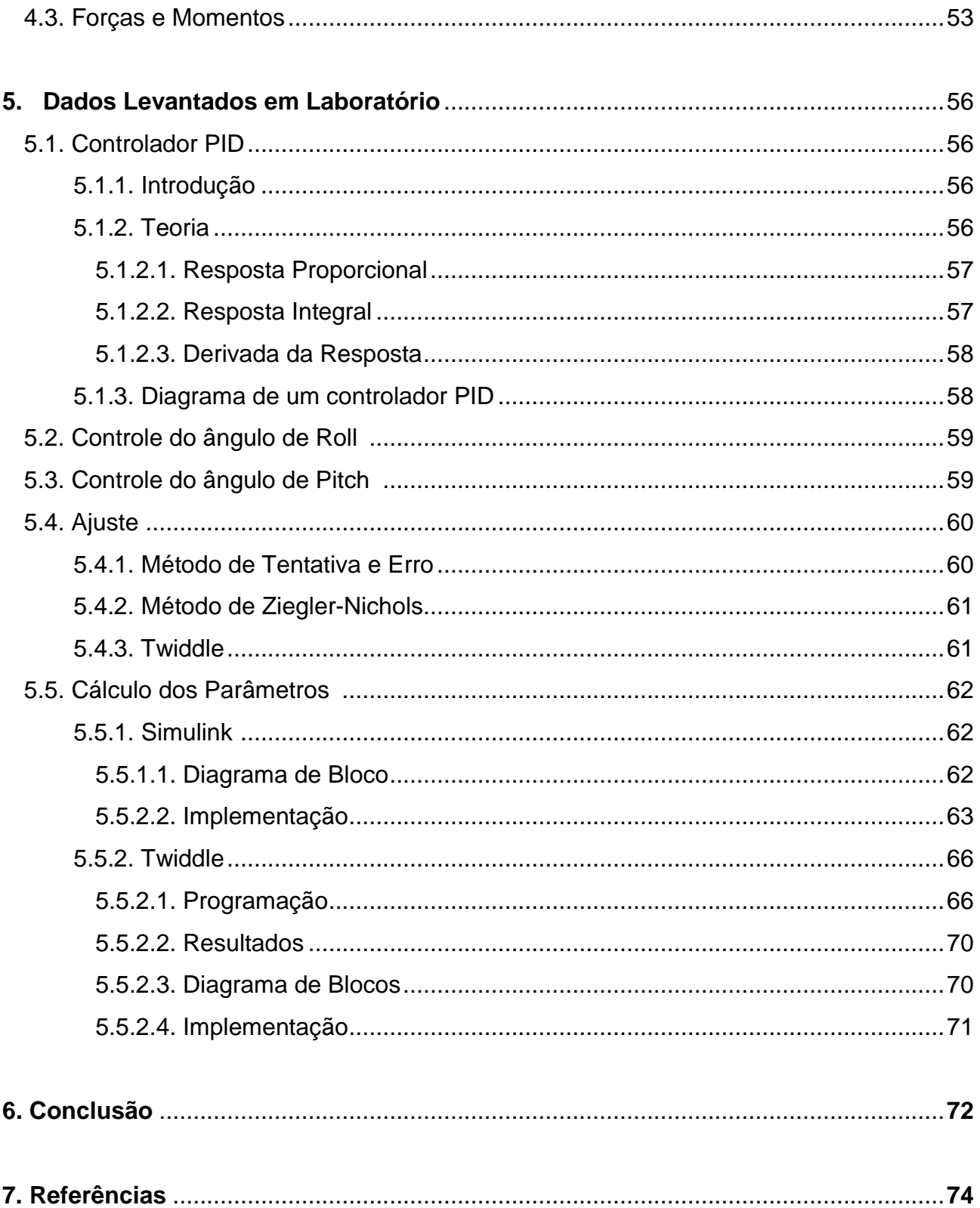

# Lista de Figuras

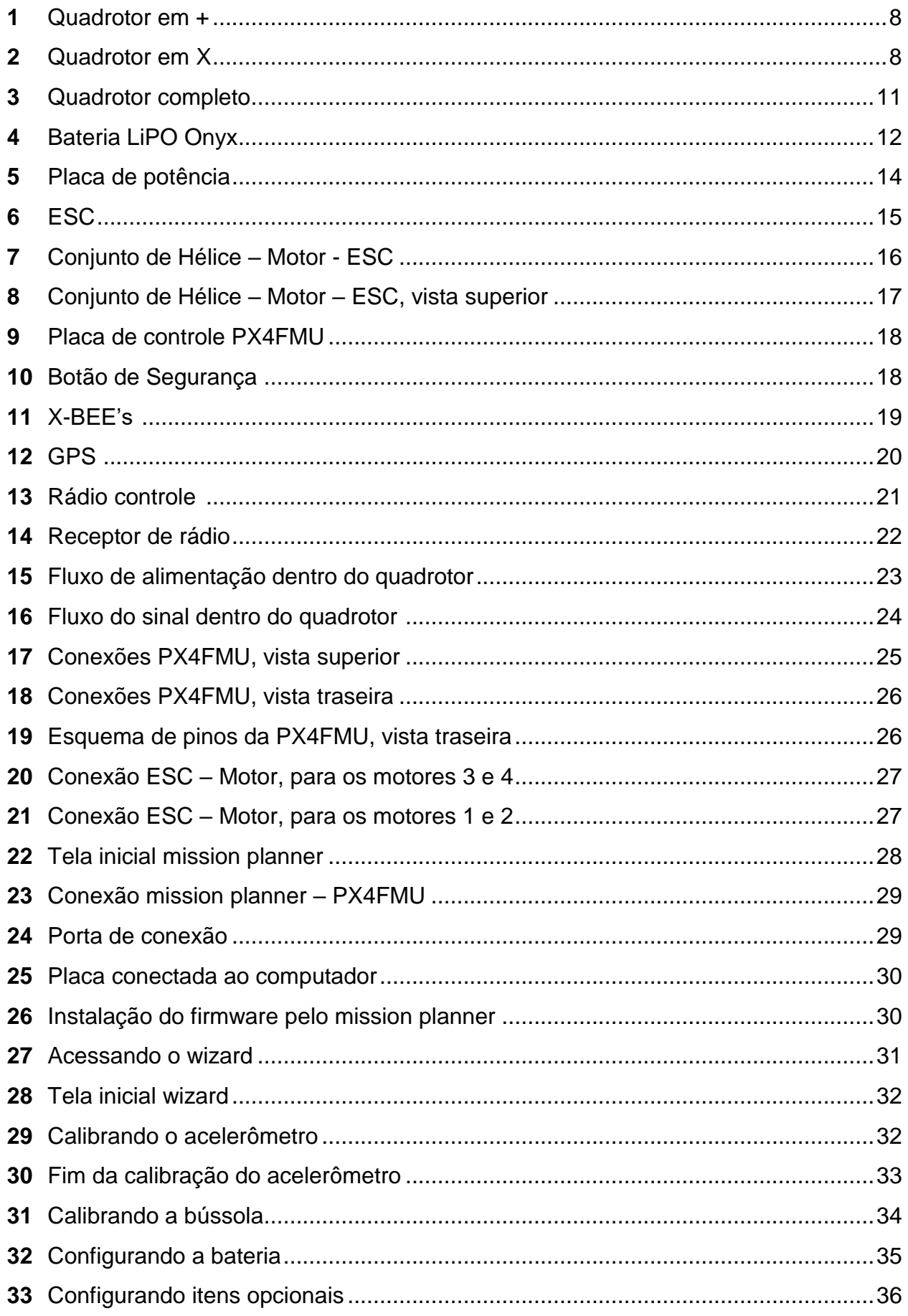

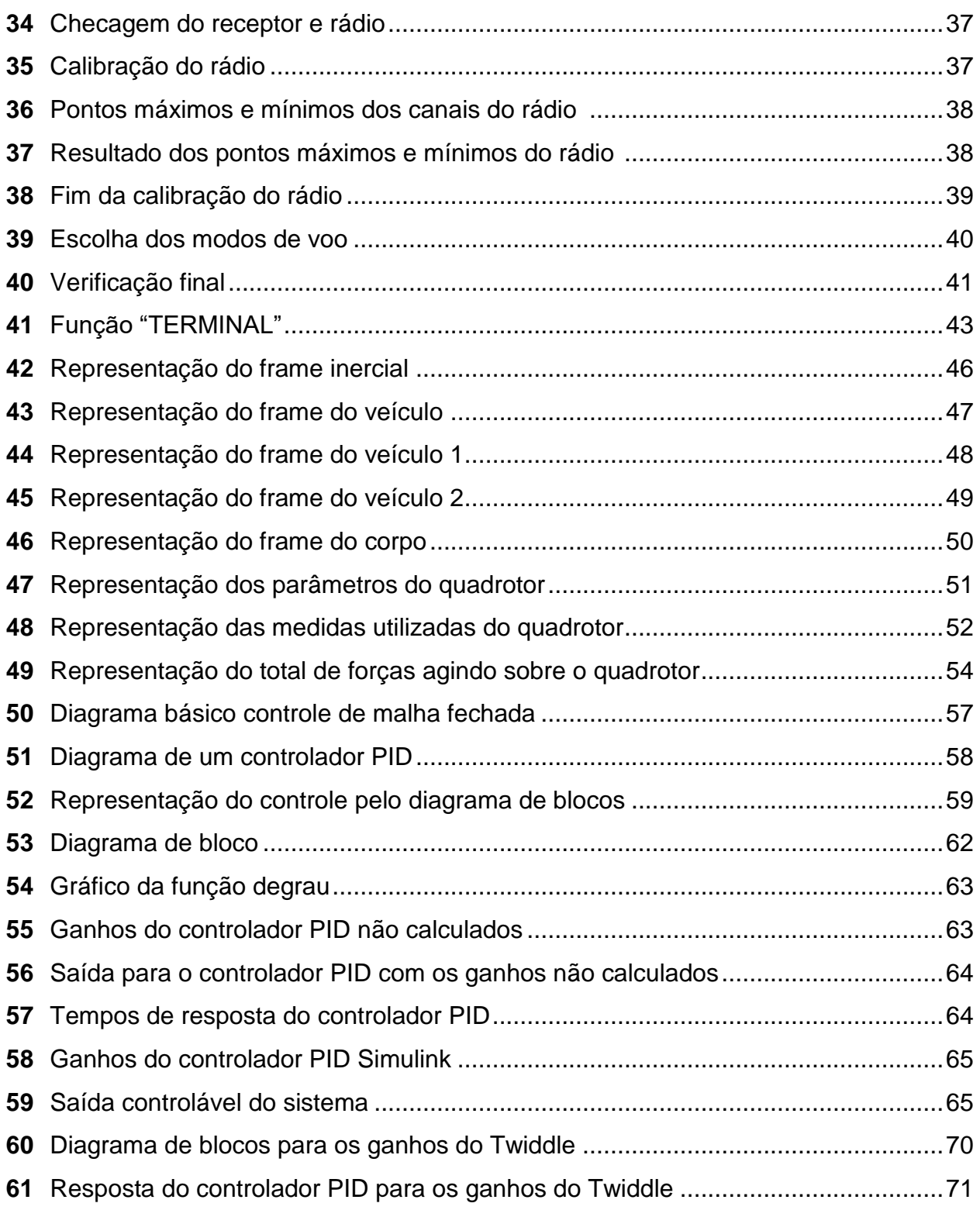

# **Lista de tabelas**

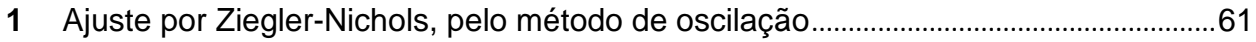

#### **1. Introdução**

#### **1.1. Breve Histórico**

Os quadricópteros, também conhecidos como quadrotores são aeronaves de decolagem vertical, e se enquadram no conceito de aeronaves de asas rotativas (como por exemplo, os helicópteros), porém têm em sua forma comum quatro motores. Esses veículos foram inicialmente desenvolvidos nas décadas de 1920 e 1930 com o intuito de serem tripulados, porém a má estabilidade e o controle limitado da época demandavam do piloto muito trabalho para o voo, tornando assim os quadrotores uma ideia esquecida para fins de transportes tripulados.

Contudo, o avanço da tecnologia digital embarcada nos dias de hoje, fez com que o conceito de quadrotor voltasse à tona na forma de Veículos Aéreos Não Tripulados (VANT's). Estes se utilizam de placas de controle, programadas para estabilizar e controlar o veículo em conjunto com os sensores que estão incluídos na mesma.

Esse conceito está em constante crescimento e desenvolvimento em todo o mundo por serem de baixo custo de fabricação e manutenção em relação a outros veículos não tripulados. Além de poderem ser pilotados dentro de algum ambiente fechado por terem um tamanho pequeno e uma grande agilidade, ou mesmo ao ar livre por terem extrema força em seus motores. Essas características tornam o quadrotor um veículo propício para uma interação próxima e segura do público.

Mais à frente será exposto, com mais detalhes, como o quadrotor é construído, mas de início é necessário apenas ter o conhecimento de como os motores são posicionados e como eles irão contribuir para os movimentos que o quadrotor pode fazer.

# **1.2. Construção Básica**

Para um quadrotor, há duas opções de construção mais comuns, que podem ser chamados de formas de montagem. São elas:

I. Forma em cruz "+".

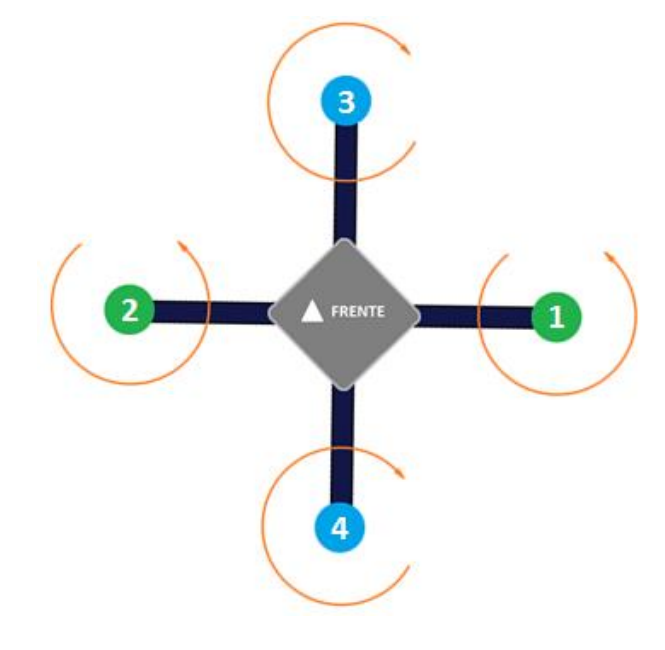

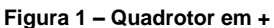

II. Forma em "X".

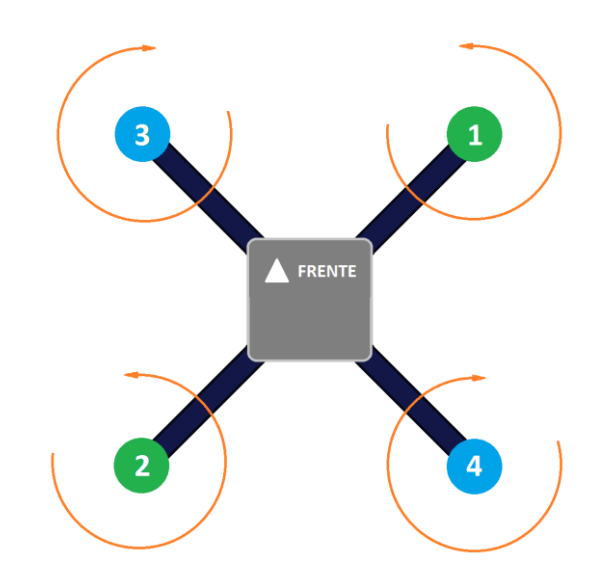

**Figura 2 – Quadrotor em X**

As setas em laranja indicam o sentido de rotação de cada motor, onde os motores em verde giram no sentido anti-horário, e os motores em azul no sentido horário. Esses sentidos de rotação devem ser sempre lembrados, pois eles farão com que o quadrotor consiga realizar seus movimentos de maneira correta. No próximo tópico, esses movimentos serão abordados mais especificamente.

A forma de montagem básica do quadrotor que será abordada, até o final deste capítulo, é a em "X", pois é nesse formato que o quadrotor do projeto foi construído.

#### **1.3. Movimentos**

Os quadrotores são aeronaves que realizam três tipos básicos de movimentos, são eles *Pitch*, *Roll* e *Yaw*. Todos são realizados de acordo com variações na rotação de seus respectivos motores. Para o quadrotor em "X" os movimentos são explicados da seguinte forma:

#### **1.3.1.** *Pitch*

Para esse movimento, a placa envia um sinal para que os dois motores traseiros (2 e 4) aumentem a força, e os dois frontais (3 e 1) diminuam, fazendo com que o quadrotor vá para frente (*Pitch* Positivo). Analogamente, a inversão desses comandos fará o movimento para trás (*Pitch* Negativo).

#### **1.3.2.** *Roll*

Para esse movimento, a placa envia um sinal para que os dois motores laterais esquerdos (3 e 2) aumentem a força, e os dois laterais direitos (1 e 4) diminuam, fazendo com que o quadrotor vá para a direita (*Roll* Positivo). Analogamente, a inversão desses comandos fará o movimento para a esquerda (*Roll* Negativo).

#### **1.3.3.** *Yaw*

Para esse movimento, a placa envia um sinal para que os dois motores que giram no sentido horário (3 e 4) aumentem a força, e os dois que giram no sentido anti-horário (1 e 2) diminuam, fazendo com que o quadrutor gire para a direita (*Yaw* Positivo). Analogamente, a inversão desses comandos fará o movimento de girar à esquerda (*Yaw* Negativo).

#### **1.4. Objetivos**

Neste projeto, temos como principais objetivos a construção de um veículo aéreo do tipo quadrotor e, a partir deste, a aplicação de uma técnica de controle de estabilidade.

Em termos de construção, o objetivo é o estudo dos componentes que constituem o quadrotor, a utilidade deles para o sistema num todo, o funcionamento deles separadamente e, finalmente, como devem ser configurados e calibrados. Tudo isso para que o quadrotor opere da melhor maneira possível ao executar sua missão.

Já para a técnica de controle de estabilidade, aplica-se o *Twiddle*, que se trata de uma forma alternativa para calcular os parâmetros de ganho de um controlador PID. Esse tipo de controlador é empregado no processo de estabilização do quadrotor em manobras do tipo *Roll*, *Pitch* e *Yaw*.

#### **2. Componentes**

Neste capítulo são abordadas as seguintes questões: Quais componentes constituem o quadrotor, qual é o funcionamento desses componentes separadamente e qual é a utilidade de cada um para o sistema num todo.

Na Figura 3, vemos o quadrutor com todos seus componentes, notando o fato de que a frente é indicada pelos papéis amarelos. Sendo assim pode-se notar que a forma de montagem escolhida foi a em "X".

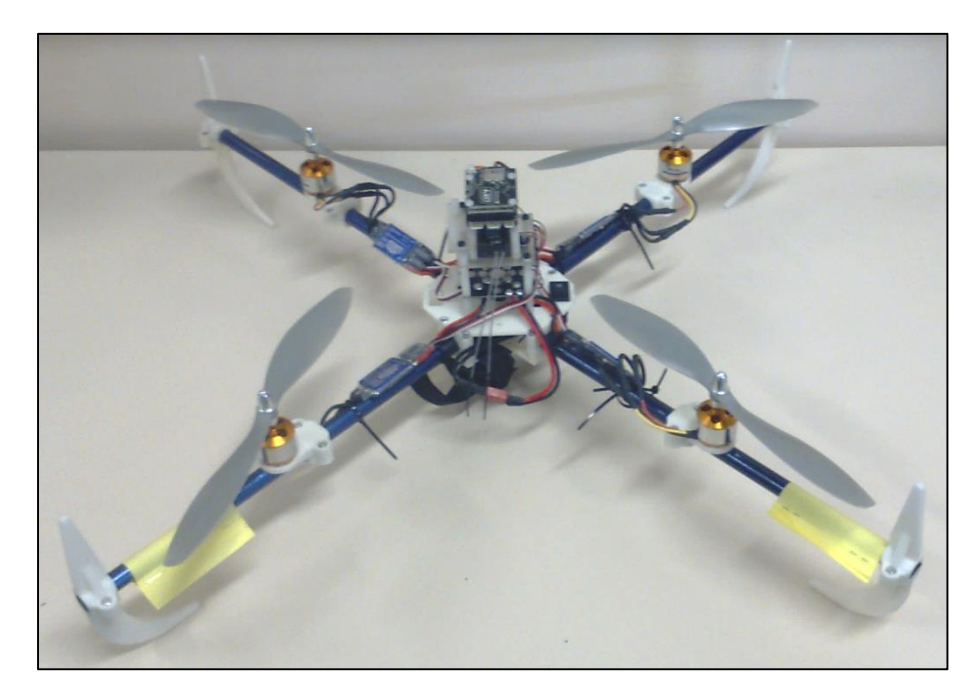

**Figura 3 – Quadrotor completo**

Os componentes utilizados no quadrutor são os seguintes: Base, Junções, Bateria, Placa de Potência, ESC's, Motores e Hélices, Placa de controle, Botão de destravar os motores, *Buzzer*, X-Bee, GPS, Rádio e o Receptor.

A seguir, são destacados todos os componentes separadamente.

#### **2.1. Base e Junções**

A base do quadrotor é onde todos os outros componentes são fixados, sendo assim, ela deve possuir boa resistência (rígida), porém leve, para que se possa tirar o máximo proveito dos motores e da bateria do quadrotor.

Assim os braços tendem a ser feitos de carbono que é um material de grande resistência e de baixo peso. As junções, assim como a base principal e os trens de pouso, foram feitos de plástico em uma impressora 3D, por ser um material leve e de boa resistência. Lembrando que quando é falado em junções, está se falando das conexões que unem os Tubos de carbono nos Motores, os Tubos de carbono na Base principal e os Tubos de carbono ao Trem de pouso. Na Imagem 1, é fácil notar várias peças brancas, estas são feitas de plástico e produzidas pela impressora 3D. Já os tubos de carbono são os tubos em azul brilhante, onde os motores e os trens de pouso são fixados.

#### **2.2. Bateria**

A bateria é o centro de energia do quadrotor, ela que alimenta todos os sistemas embarcados. Assim sendo, deve-se escolher uma bateria que consiga fornecer ao quadrotor uma autonomia de voo regular. Não havendo restrições quanto ao seu movimento, ou seja, quando necessário, o quadrutor que esteja dentro de sua autonomia de voo deve responder de maneira satisfatória aos comandos assim passados por seu piloto ou controlador.

A bateria que está sendo utilizada pelo quadrutor do projeto pode ser vista abaixo na Figura 4. Ela é uma bateria de LiPo, 3 células, tensão de 11.1 V, carga elétrica de 6400mAh e 35 C.

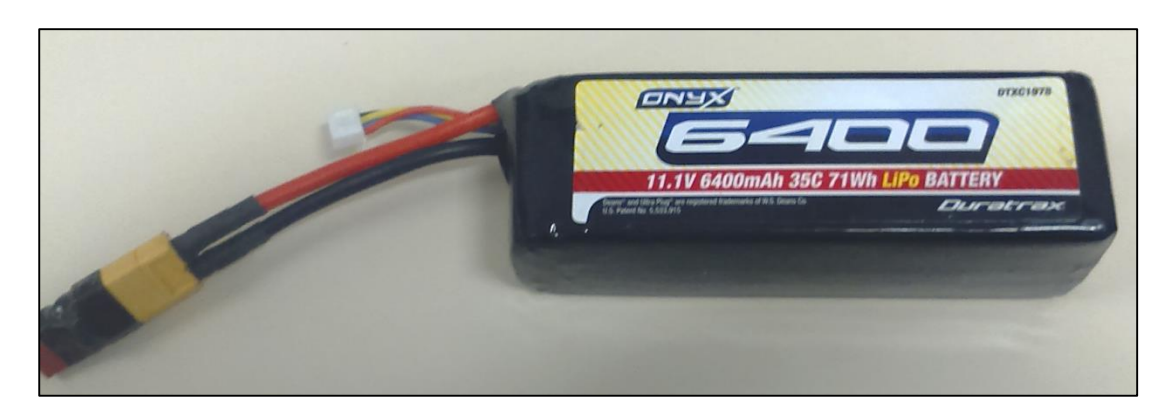

**Figura 4 – Bateria LiPo Onyx**

Sobre as baterias de LiPo, é importante que se tenha noção dos itens a seguir.

#### **2.2.1. Carga Elétrica**

É basicamente a corrente que é, constantemente, fornecida pela bateria até a sua completa descarga em uma hora.

Por exemplo, em uma bateria de 1600mAh, por uma hora, pode fornecer 1600mA.

#### **2.2.2. Taxa de Descarga**

É a capacidade da bateria de fornecer uma corrente, por uma taxa de descarga de 1C equivalente a dizer que a bateria pode liberar uma corrente igual a sua carga elétrica, descarregando, assim, em uma hora. Já para uma bateria com uma taxa de descarga de 2C, ela vai poder fornecer o dobro de corrente, porém, para trinta minutos, a metade do tempo.

Por exemplo, uma bateria de 1600mAh e taxa de descarga igual a 1C poderá fornecer 1200mA por uma hora. No entanto se sua taxa de descarga for de 2C, ela poderá fornecer 3200mA durante trinta minutos.

Obs: A taxa de descarga máxima não deve ser utilizada com frequência, pois isso gera um aquecimento na bateria, por isso que, quando é utilizada, não deve permanecer nesse estado por muito tempo.

#### **2.2.3. Tensão**

A tensão é a diferença de potencial entre um polo e outro da bateria. Em baterias LiPo, uma única célula pode chegar, no máximo, a 4,235 V.

#### **2.2.4. Células**

É a união destas células que vão dar a tensão final na bateria, isto é cada célula é como uma pilha. Existem baterias de duas ou três células.

#### **2.2.5.** *Pack*

Um *Pack* é um grupo de células de LiPo, podendo ser unidas tanto em paralelo ou em série.

#### **2.2.6. Cuidados com a bateria**

- I. Sempre carregá-la utilizando carregadores próprios e com balanceamento;
- II. Evitar utilizar a taxa de descarga máxima;
- III. Não exceder a carga máxima de uma única célula, que é de 4,235V;
- IV. Armazená-la num local fresco e arejado, longe de materiais inflamáveis;
- V. Não permitir curtos circuitos, que podem gerar incêndios e até explosões.

#### **2.3. Placa de Potência**

A placa de potência é responsável por distribuir a tensão da bateria para as ESC's, de modo que estas alimentarão os motores. Além disso, caso as ESC's sejam do tipo BEC (vai ser definido mais a frente esse conceito), elas também irão alimentar a Placa de Controle do quadrotor. A placa de potência utilizada no quadrotor pode ser vista, logo abaixo, na Figura 5.

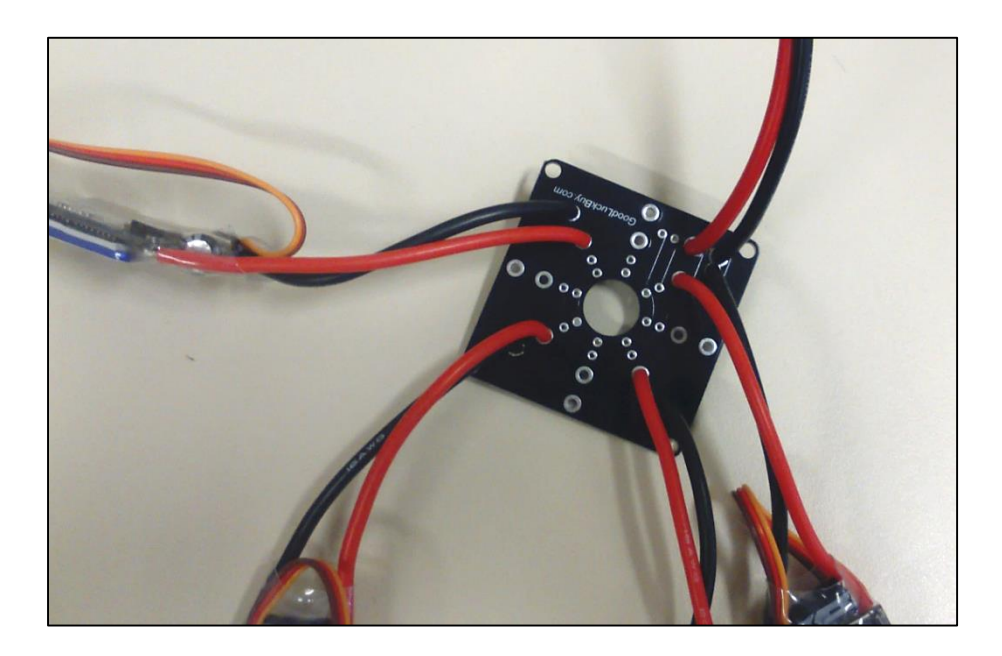

**Figura 5 – Placa de potência**

#### **2.4. ESC's**

A ESC é um pequeno sistema eletrônico, que tem como objetivo gerir a quantidade de corrente elétrica oriunda da fonte que entra nos motores elétricos do quadrotor. No caso, a fonte do quadrotor é a bateria. Basicamente, a ESC controla a potência do motor de modo que, quando o Stick do Rádio é acionado, o motor tende a ir da velocidade mínima à máxima, de maneira linear.

Quanto dos tipos de ESC, o mais comum é do tipo BEC, isso indica que além de sua função principal de regular o motor, também fornece uma tensão de 5V (usual) para alimentar outras partes do veículo. No caso do quadrotor, a ESC vai alimentar os sistemas embarcados, como por exemplo, a Placa de Controle.

A ESC utilizada no projeto, é uma ESC BEC, de 30A (vide a Figura 6). Ela suporta uma bateria de LiPo de 2-3 células.

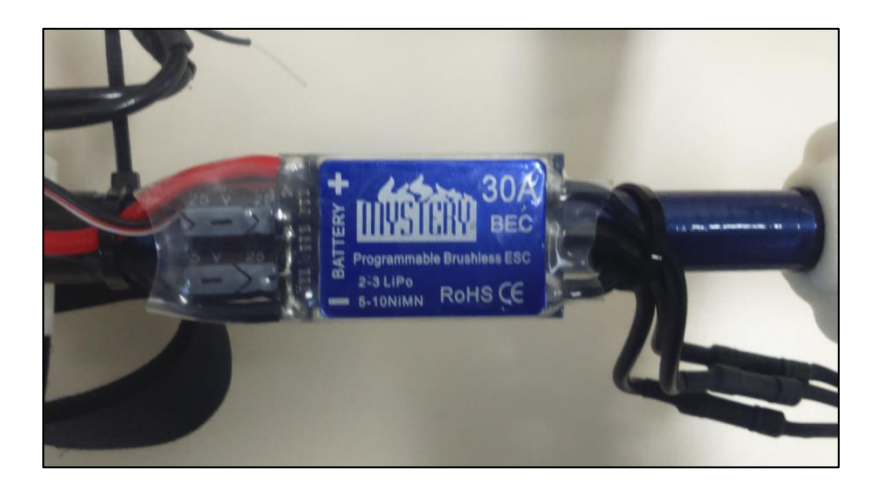

**Figura 6 – ESC**

#### **2.5. Motores e Hélices**

O conjunto de motores e hélices é que vai ser a parte responsável pelas forças e torques necessários para que o quadrotor levante voo, e consiga, assim, fazer os movimentos que foram citados anteriormente.

Em relação aos motores, os utilizados no projeto são os sem escova (Brushless), por serem alimentados em tensão baixa, perdem muita pouca energia, ou seja, são bastante eficientes e, por isso, não sobrecarregam a bateria, aumentando a autonomia de voo. Além disso tudo, os Brushless têm maior vida útil em relação aos com escova.

Dessa forma, foram utilizados neste, projeto, os motores Mystery Brushless A2212-15 930KV(vide a Figura 7).

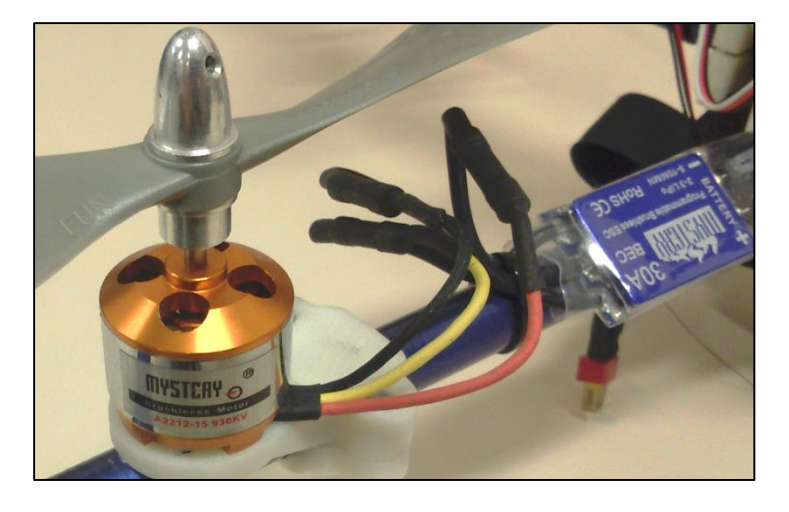

**Figura 7 – Conjunto de Hélice – Motor - ESC**

Em relação às hélices, normalmente quando se adquire um motor, ele contém uma lista com as determinadas forças e torques para cada hélice utilizada. Assim, deve ser escolhida a hélice que mais se enquadra com as necessidades de torque e/ou força do quadrotor. Por isso, não há uma regra específica para a escolha das hélices.

Assim, a hélice que melhor cumpre com as necessidades do quadrotor de torque e força, quando associada com o motor escolhido, anteriormente, é a hélice FUN 10 x 4.7, (vide a Figura 8).

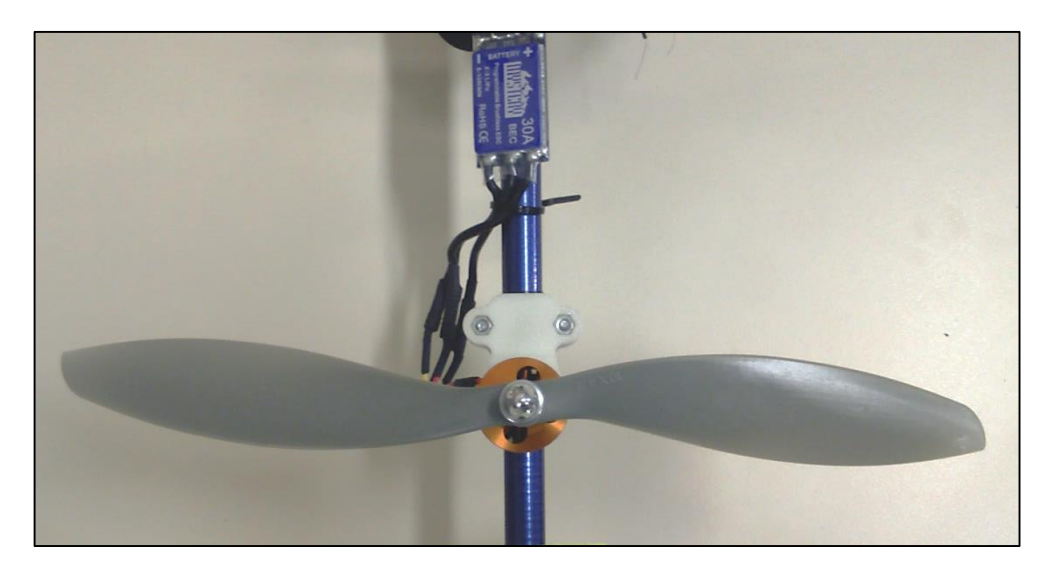

**Figura 8 – Conjunto de Hélice – Motor – Esc (vista superior)**

#### **2.6. Placa de Controle**

A placa de controle pode ser descrita como o cérebro do quadrotor. É essa placa que vai coordenar todas as ações do veículo durante o voo, ler os sinais dados pelo o Acelerômetro que já vem incluído na própria placa, além dos sinais vindos do GPS, X-Bee, Botão que destrava os motores, e, claro, do receptor do rádio.

A placa que integra o projeto foi escolhida por meio de pesquisas, testes e resultados obtidos em laboratório, tanto de outros projetos desenvolvidos quanto deste.

Primeiramente, foi testada a placa CRIUS, porém as duas placas adquiridas apresentaram defeito de fábrica. Assim, pensou-se na placa Arducopter, porém, em outros projetos desenvolvidos no laboratório, a placa apresentou problemas com o campo magnético, e assim, foi descartada.

Finalmente após mais algumas pesquisas, foi adquirida a placa PX4FMU Autopilot (vide a Figura 9), que estava sendo uma placa bem avaliada pelos usuários, logo, um novo objeto de estudo para o projeto, já que nunca houve trabalhos com esta placa no laboratório. Na compra da placa, vem junto o botão de destravar os motores e o buzzer.

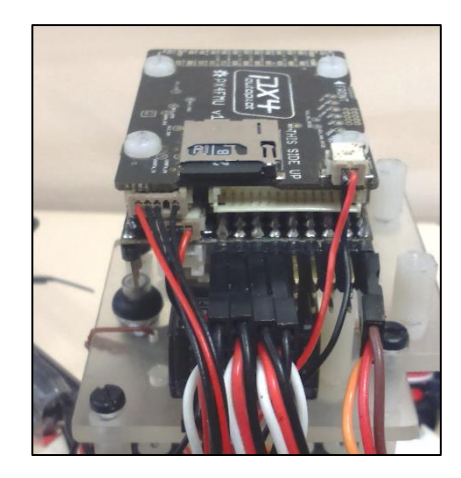

**Figura 9 – Placa de controle PX4FMU**

#### **2.6.1. Botão de destravar os motores**

Esse botão tem o objetivo de assegurar que os motores podem ser ligados, fazendo com que o piloto se certifique que a área ao redor está vazia. Ele faz com que o piloto tenha certeza de que os motores apenas serão ligados após o destravamento, e não sem a intenção, podendo assim, neste ultimo caso, gerar algum tipo de acidente. Finalmente, esse botão torna a utilização do quadrotor mais segura, daí a ser considerado um botão de segurança. Na Figura 10, pode ser visto o botão de segurança citado anteriormente. Assim como na Figura 9 (anterior), pode-se ver o mesmo botão à esquerda da imagem.

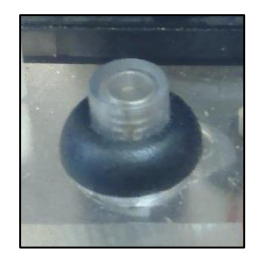

**Figura 10 – Botão de segurança**

#### **2.6.2.** *Buzzer*

Emite os sinais sonoros cada um com seu respectivo significado. Por exemplo, cada versão do *Firmware* instalado na Placa de Controle emite um sinal sonoro na hora que o quadrotor é inicializado, certificando ao piloto qual versão está naquele momento sendo executada pelo quadrotor.

#### **2.7. X-Bee**

O X-Bee permite ao piloto, ou controlador, obter as informações em tempo real ou até mesmo programar a rota ou alguma manobra que o quadrotor deve fazer. Tudo isso apenas pelo computador ou dispositivo de interação escolhido. Sendo assim necessário um X-Bee embarcado no quadrotor, e um X-Bee no dispositivo em que o piloto/controlador terá o acesso para executar as determinadas tarefas, ou apenas para monitorar o voo do quadrotor.

Na Figura 11 abaixo, à direita, é mostrado o X-BEE que vai embarcado no quadrotor, já, à esquerda, é o X-BEE que é conectado ao computador.

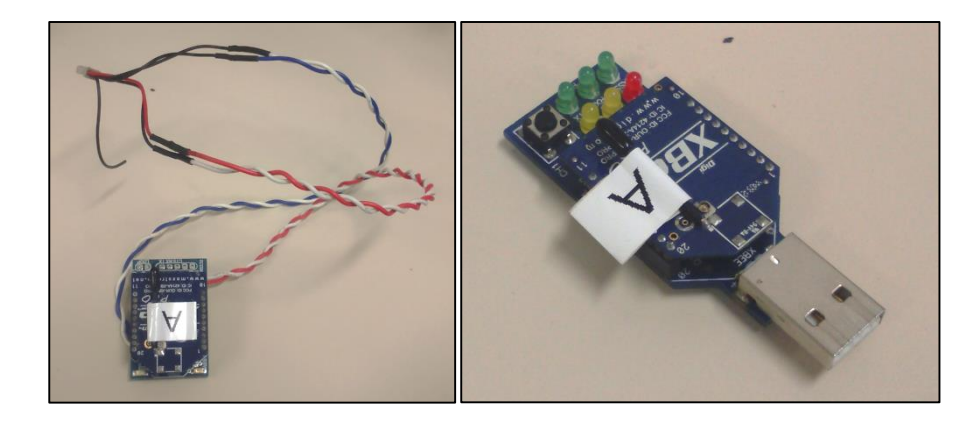

#### **Figura 11 – X-BEE's**

Em nosso caso, é utilizado o programa *Mission Planner* para a interação do piloto/controlador com o quadrotor.

## **2.8. GPS**

O GPS é um sistema que adquire os dados de latitude e longitude, essenciais para que o quadrutor possa ser monitorado, e voar autonomamente. Na Figura 12, é visto o módulo de GPS que é conectado à placa PX4FMU.

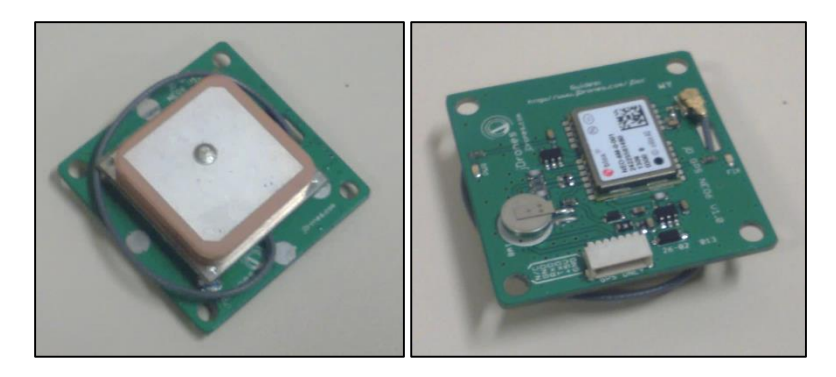

**Figura 12 - GPS**

## **2.9. Rádio**

O rádio é o equipamento que exerce a interação direta entre os movimentos do quadrotor e o piloto em questão. No rádio, podemos alterar alguns estilos de voo. Esses estilos de voo são os seguintes:

- Manual: o piloto/controlador controla o quadrotor diretamente pelos *sticks* do rádio, sem a necessidade de outro dispositivo;

- Autônomo: o piloto/controlador estabelece uma rota a ser seguida pelo quadrotor. Quando neste modo, o quadrotor segue a rota sem a necessidade de que o piloto precise controlá-lo, sendo assim, é apenas necessária a programação inicial da rota a ser seguida.

Lembrando que, para o modo autônomo, é necessária a presença do GPS e do X-Bee, pois é a partir dos dados levantados a cada momento pelo GPS que o quadrutor segue corretamente sua rota. Já o X-Bee permitirá que o piloto/controlador alterne a rota durante a execução do movimento.

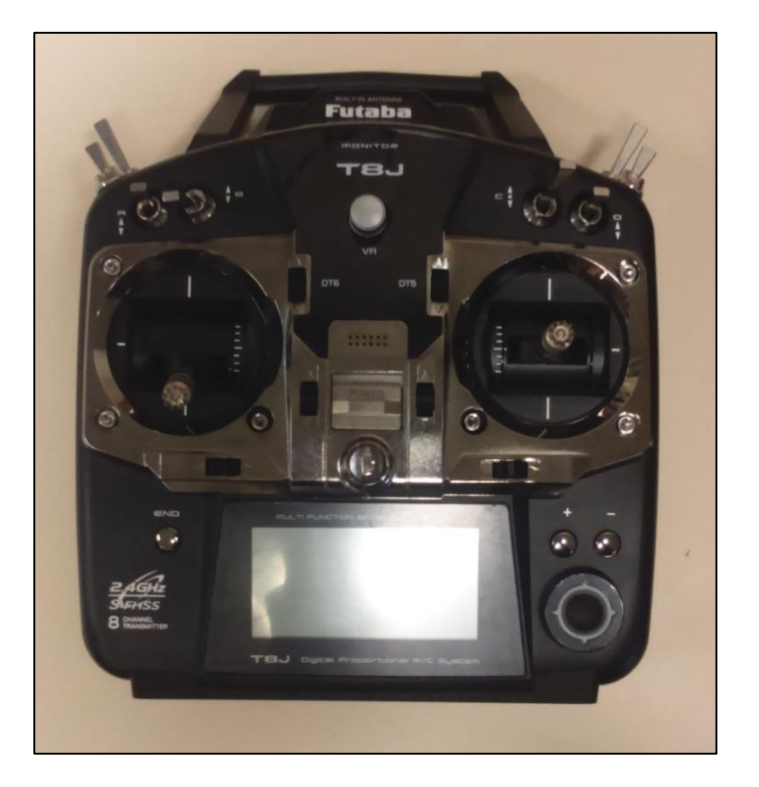

O rádio utilizado é o da Figura 13, que é um Futaba 8 Canais, 2.4GHz.

**Figura 13 – Rádio controle**

#### **2.9.1. Receptor**

O receptor é um sistema que recebe as informações do rádio, como os comandos feitos pelo piloto, e as repassa à Placa de Controle do quadrotor, para que a placa faça o uso desses dados para realizar as tarefas determinadas. O receptor também permite que o piloto esteja a muitos metros do quadrutor ao executar os comandos.

O receptor da Figura 14 é o utilizado no projeto, e veio junto ao rádio da Futaba, citado anteriormente. O receptor tem uma função chamada de S.BUS, que permite a passagem de todos os comandos designados pelo piloto por meio de uma só conexão, ou seja, para um rádio de 8 canais não será preciso 8 cabos para que os comandos sejam enviados à placa de controle.

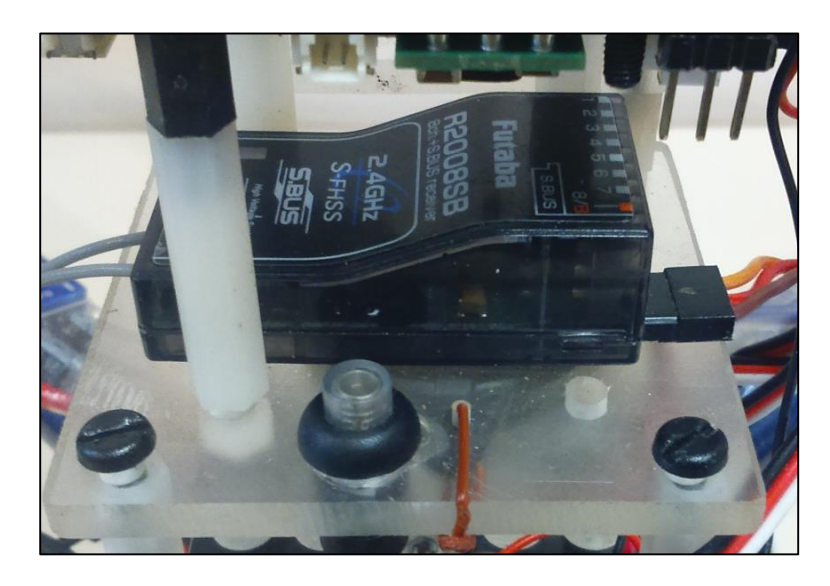

**Figura 14 – Receptor do rádio**

#### **3. Montagem**

A montagem é como todas as outras, uma parte essencial para o bom desempenho do quadrotor, assim serão abordados alguns pontos que devem ser observados durante sua execução.

## **3.1 Fluxo de Energia e Sinal dentro do Quadrotor**

É exemplificado, abaixo, como é o fluxo de energia e de sinal dentro do sistema do quadrotor. Este diagrama deve ser usado como base para a montagem do quadrotor, pois é a partir dele que vão ser vistas as conexões entre cada elemento.

#### **3.1.1. Fluxo de Energia**

O diagrama de fluxo de energia dentro do quadrotor é dado pela Figura 15, onde a energia é fornecida ou recebida de acordo com o sentido das setas.

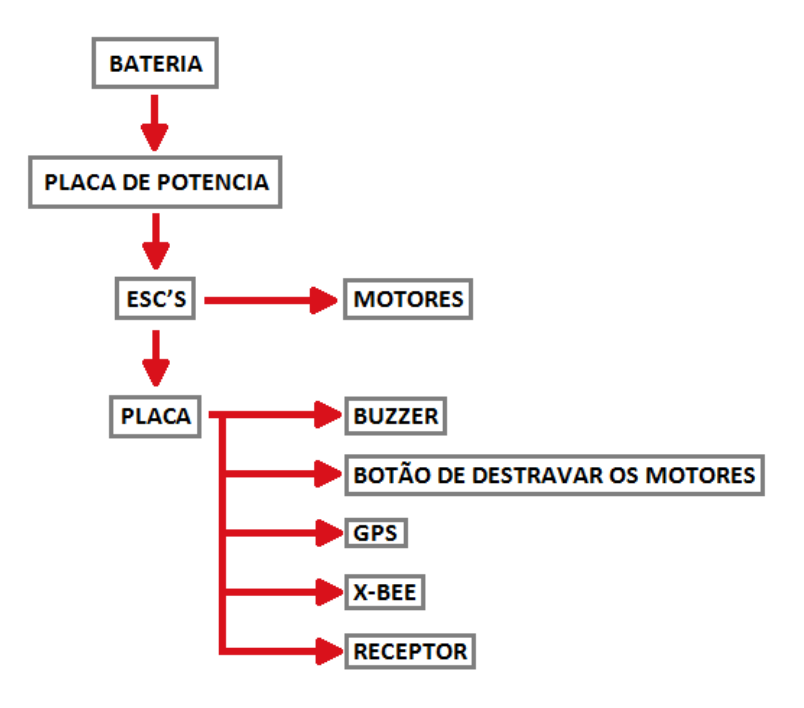

**Figura 15 – Fluxo de alimentação dentro do quadrotor**

A bateria, como pode ser visto, é a fonte de alimentação do sistema. A placa de potência distribui às ESC's a tensão vinda da bateria, e as ESC's fornecerão essa tensão tanto aos motores quanto à placa de controle.

## **3.1.2. Fluxo de Sinal**

É exposto, agora na Figura 16, o diagrama de fluxo de sinal dentro do quadrotor, onde o sinal é enviado ou recebido de acordo com os sentidos das setas.

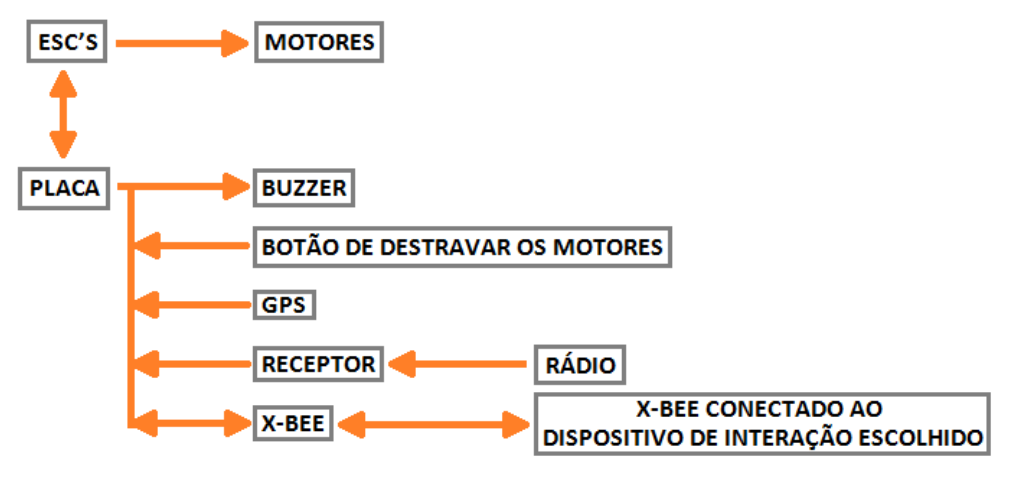

**Figura 16 – Fluxo do sinal dentro do quadrotor**

Pode-se notar que a placa de controle é o centro de comandos do quadrotor. Ela é o elo entre todos os sistemas embarcados do quadrotor, e, inclusive, os sistemas em terra como o Rádio, e o X-BEE conectado ao computador do piloto/controlador.

#### **3.2. Conexões na Placa**

Logo abaixo, estão expostas as conexões dos componentes que são ligados à placa. É necessário lembrar que a placa de controle que está sendo utilizada é a PX4FMU.

Na Figura 17, as conexões à placa são vistas de cima, porém não é mostrada a conexão ao BDM (Botão de Destravar os Motores) para não deixar a imagem muito confusa. E também não estão sendo representadas todas as colunas de pinos (são nove no total). São mostradas apenas as colunas conectadas, que, no caso, são as quatro primeiras colunas e a última. E, ainda, é bom lembrar que "C/PINOS" significa Coluna de Pinos.

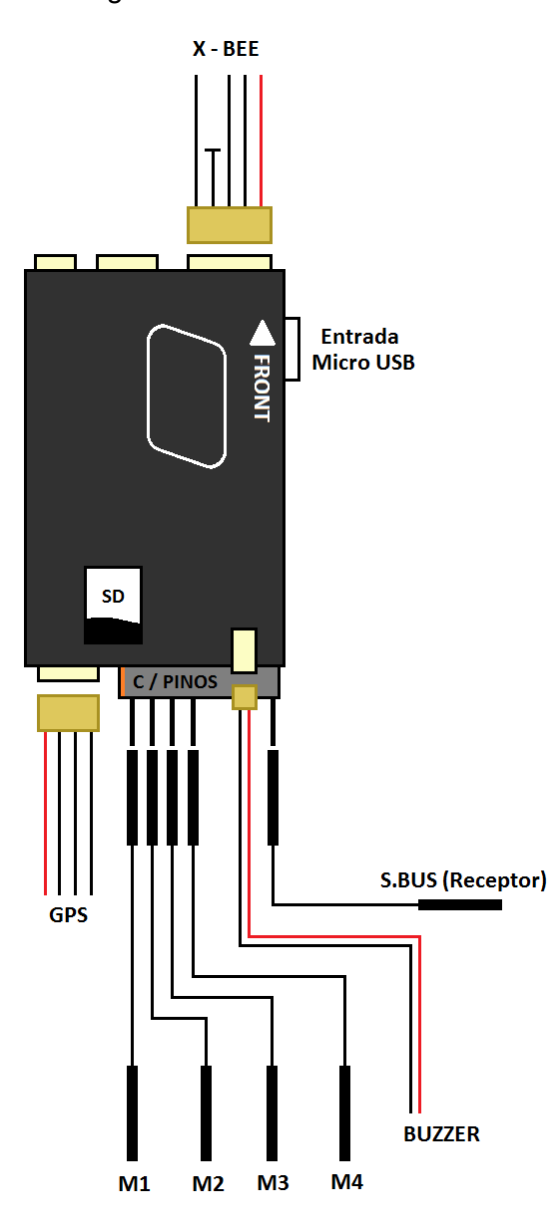

**Figura 17 – Conexões PX4FMU (vista superior)**

Na Figura 18, são apresentadas as conexões na placa vistas por trás, expondo a conexão do BDM, que não podia ser vista na Figura 17, assim como todas as colunas de pinos que existem na placa, que como dito anteriormente, apenas as quatro primeiras (1, 2, 3 e 4) e a última (9) são utilizadas. E, ainda, é bom observar que Ñ/U significa que a porta não é utilizada.

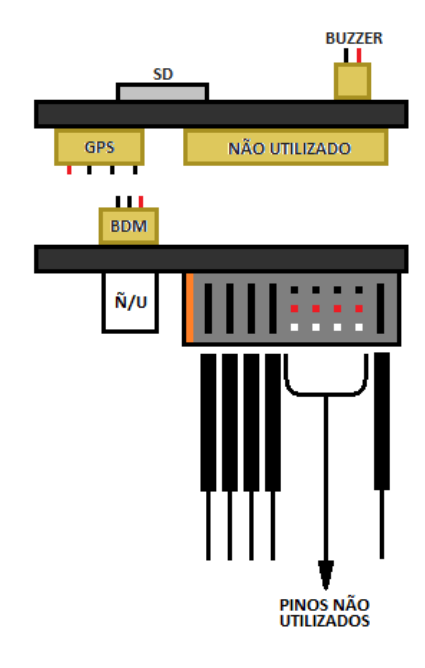

**Figura 18 – Conexões PX4FMU (vista traseira)**

Na Figura 19, pode-se observar como devem ser feitas as conexões nos pinos, sendo o Terra (GND) a primeira linha de todas as colunas de pinos.

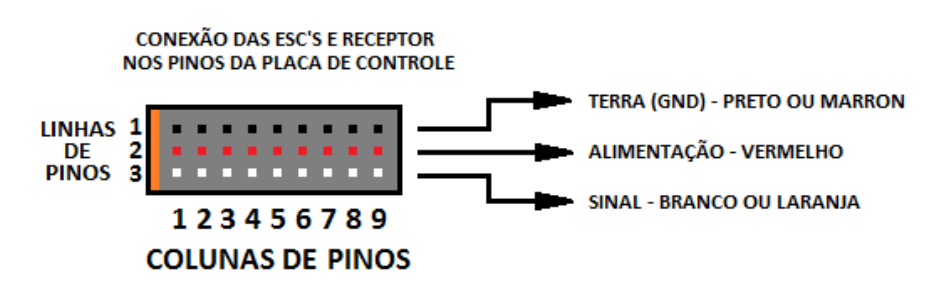

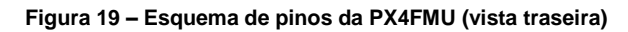

A maneira fácil de descobrir qual é a linha de Terra (GND) é medindo com um multímetro a continuidade entre um dos três pinos de uma coluna, e um outro pino de uma segunda coluna que deverá estar localizado na mesma linha do primeiro pino. Caso o multímetro acuse continuidade, então essa linha de pinos é a de Terra (GND).

#### **3.3. Conexões ESC – Motor – Hélice**

Serão apresentadas as conexões do ESC aos motores utilizados no quadrotor, e dos encaixes das hélices em cada motor, lembrando que existe esta diferença de conexão e encaixe, pois cada motor (do um ao quatro) deverá girar em um sentido, anteriormente definido, para que o quadrotor possa operar de maneira satisfatória.

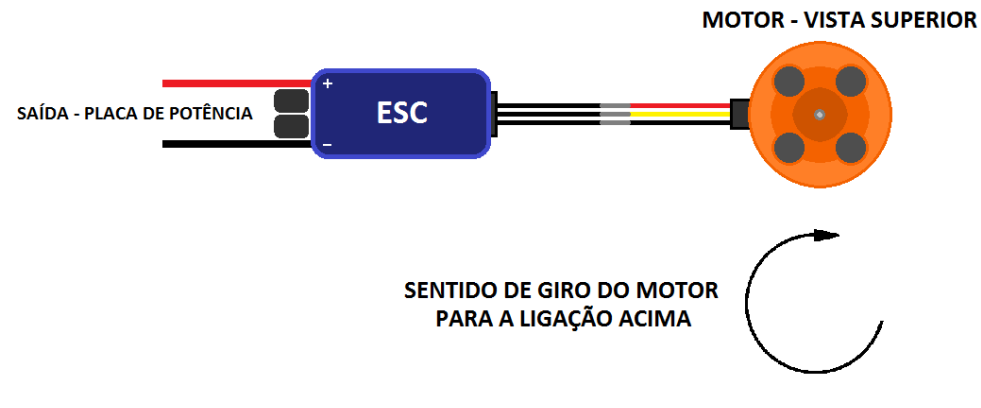

**Figura 20 – Conexão ESC – Motor, para os motores 3 e 4**

Na Figura 20, temos a conexão ESC – MOTOR, para os motores 3 e 4, onde, para o giro no sentido horário, deve-se conectar ao motor uma hélice Reversa.

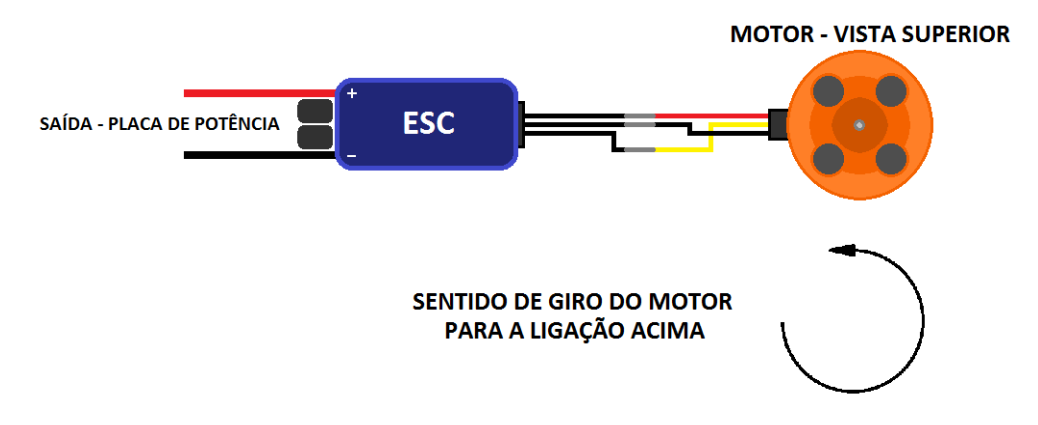

**Figura 21 – Conexão ESC – Motor, para os motores 1 e 2**

Já na Figura 21, temos a conexão ESC – MOTOR, para os motores 1 e 2, onde, para o

giro no sentido anti-horário, deve-se conectar ao motor uma hélice comum.

#### **3.4. Distância dos motores ao centro, equilíbrio do CM**

Para a parte fixa do quadrotor, deve-se sempre tentar manter todos os motores instalados nos braços, a uma mesma distância do centro do quadrotor, para que não haja desequilíbrio na estabilidade. Assim, é indicado colocar o Centro de Gravidade no centro do quadrotor, tentando centralizar ao máximo o CM (centro de massa), ou seja, concentrar ao máximo os componentes no centro do quadrotor. Porém essa concentração de componentes pode criar um acúmulo de campo magnético e por isso, ocasionar más leituras do Acelerômetro, da bússola e do GPS, podendo resultar em uma possível queda do quadrotor. Dessa forma, é fundamental que o campo magnético gerado por cada componente não cause transtorno nos demais. O campo magnético do quadrotor será melhor abordado adiante.

#### **3.5.** *Mission Planner*

O *Mission Planner* é o programa padrão para associar o quadrotor ao computador ou outro dispositivo de interação escolhido como, por exemplo, um smartphone. Porém, neste trabalho, foi escolhido o computador.

Quando o programa *Mission Planner* é executado, é apresentada a seguinte tela inicial (Figura 22).

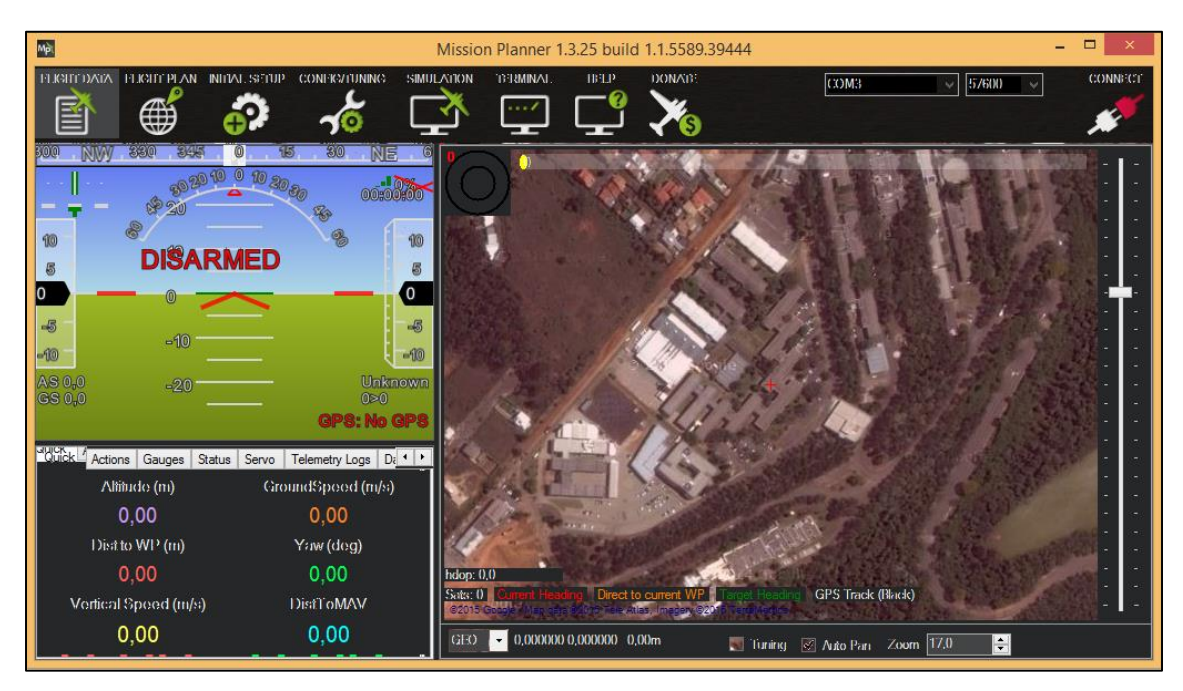

**Figura 22 - Tela inicial** *mission planner*

Então, assim, deve-se conectar a micro USB da placa ao computador. Logo quando conectada, a placa vai ser alimentada pela tensão do computador, emitindo um aviso sonoro confirmando que está conectada ao computador. Assim deve-se assumir uma conexão com o programa. E para isso, temos as seguintes opções logo acima à direita (Figura 23).

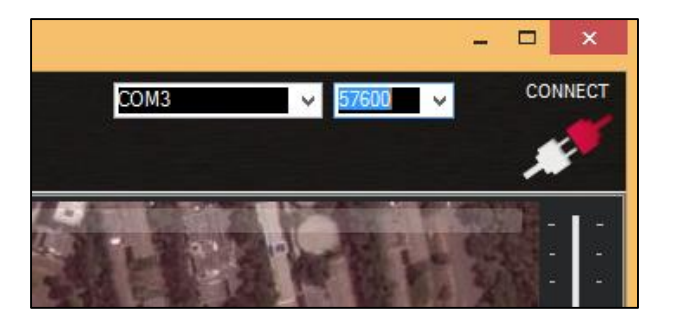

**Figura 23 – Conexão** *mission planner* **– PX4FMU**

É necessário escolher a porta do computador em que a placa está conectada COM2, COM3, assim em diante. É comum que apareça o nome da porta e logo na sequência, o nome da placa, indicando que nessa porta é que está conectada a placa (Figura 24).

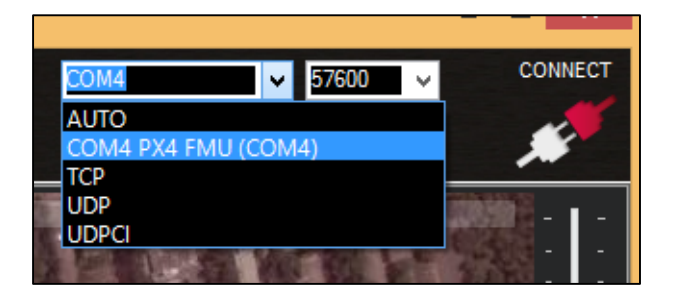

**Figura 24 – Porta de conexão**

É preciso também selecionar *Baud Rate* ou Taxa de Transmissão, que como o nome sugere, é a taxa de transmissão de dados entre a placa e o computador. Para a placa PX4FMU, essa taxa é de, normalmente, 57600.

Finalmente, depois de selecionados os campos anteriores, basta clicar na opção "CONNECT", que, após alguns segundos, a seguinte tela (Figura 25), aparecerá confirmando que a conexão foi concluída. E no lugar de "CONNECT" aparecerá "DISCONNECT".

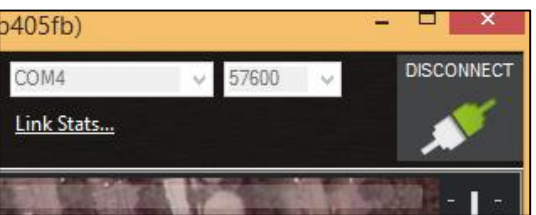

**Figura 25 – Placa conectada ao computador**

E, assim, é feita a conexão do Quardotor ao computador, que é necessária para a maioria das calibrações.

## **3.6. Instalação do** *Firmware*

O *Firmware* de um quadrotor é, basicamente, a programação que vai ser processada a cada vez que um comando é dado ao quadrotor.

O *Firmware* pode ser diretamente intalado pelo *Mission Planner* para a placa. Para isso, deve-se entrar na aba "INITIAL SETUP", depois, em "Install Firmware", e, selecionar a forma de montagem do seu quadrotor. Logo em seguida, o *Firmware* será automaticamente instalado na placa. Os passos estão descritos na (Figura 26).

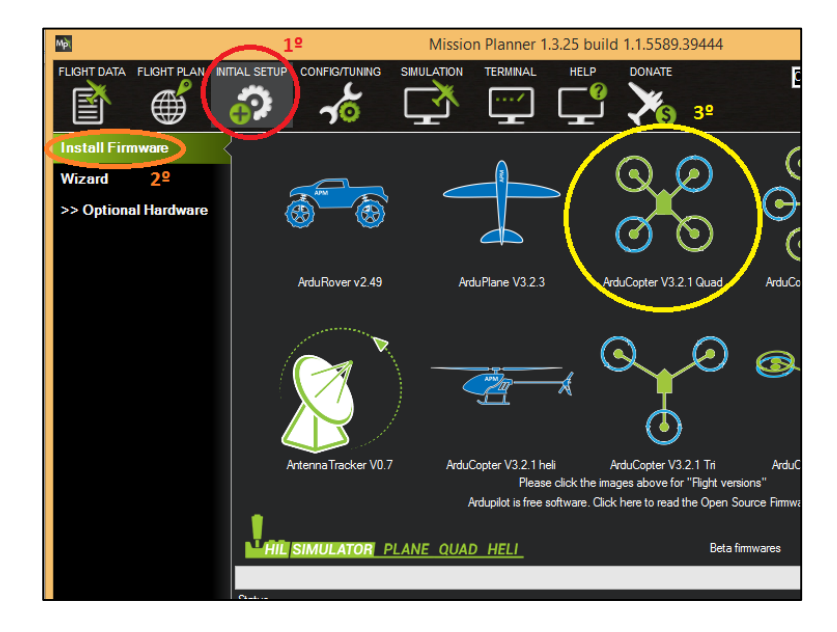

**Figura 26 – Instalação do** *Firmware* **pelo** *mission planner*

## **3.7. Calibrações e Configurações**

Existem algumas calibrações e configurações que são essenciais para o bom funcionamento do quadrotor, como a da bússola, do acelerômetro e o rádio. Essas calibrações e configurações serão agora citadas.

Primeiramente, deve-se acessar o *Wizard*, pois a partir deste, as calibrações e configurações serão feitas,

Com o quadrotor conectado ao *Mission Planner*, deve-se entrar na aba "INITIAL SETUP", e, depois em "Wizard" (Figura 27).

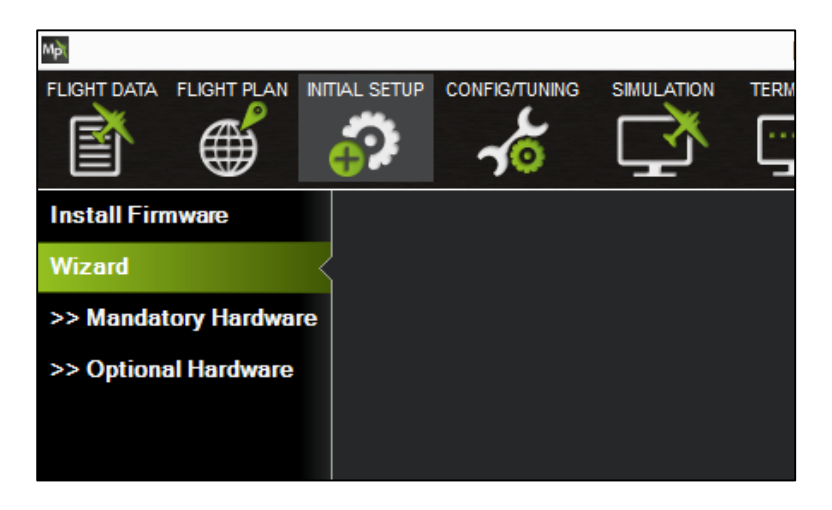

**Figura 27 – Acessando o** *wizard*

Assim, a tela inicial será aberta para que comecem as configurações e calibrações pertinentes.

## **3.7.1. Seleção do Layout do Frame**

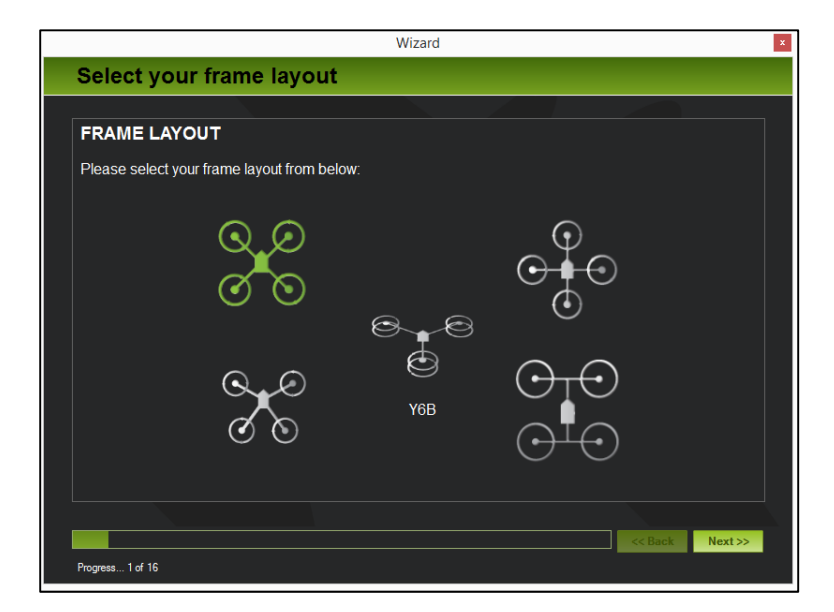

Logo quando clicar em "Wizard", a seguinte tela deverá aparecer (Figura 28).

**Figura 28 – Tela inicial** *wizard*

Assim, escolha o tipo do layout de seu quadrotor entre os apresentados na tela do "Wizard". Quando escolhido clique em "Next" para passar ao próximo item.

#### **3.7.2. Calibração Acelerômetro**

Ao clicar em "next", a seguinte tela aparecerá (Figura 29).

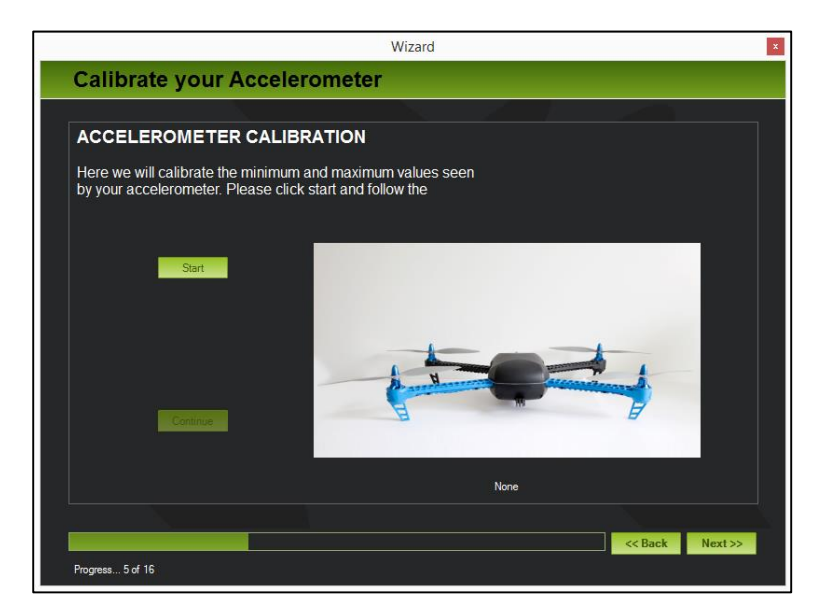

**Figura 29 – Calibrando o acelerômetro**

Clique em "Start", e realize as operações indicadas pelo "wizard":

I. Coloque o quadrotor em uma SUPERFÍCIE PLANA, e, logo em seguida pressione, qualquer tecla;

II. Apoie o quadrotor, na superfície plana, pelo lado ESQUERDO, e, em seguida, pressione qualquer tecla;

III. Apoie o quadrotor, na superfície plana, pelo lado DIREITO, e, em seguida, pressione qualquer tecla;

IV. Apoie o quadrotor, na superfície plana, pelo o lado TRASEIRO, e, em seguida, pressione qualquer tecla;

V. Apoie o quadrotor, na superfície plana, pelo o lado DIANTEIRO, e, em seguida, pressione qualquer tecla;

VI. Apoie o quadrotor, na superfície, de maneira INVERTIDA (hélices para baixo), e, em seguida, pressione qualquer tecla.

Caso seja completada com sucesso a calibração, deverá aparecer "Calibration successful" tal como na Figura 30.

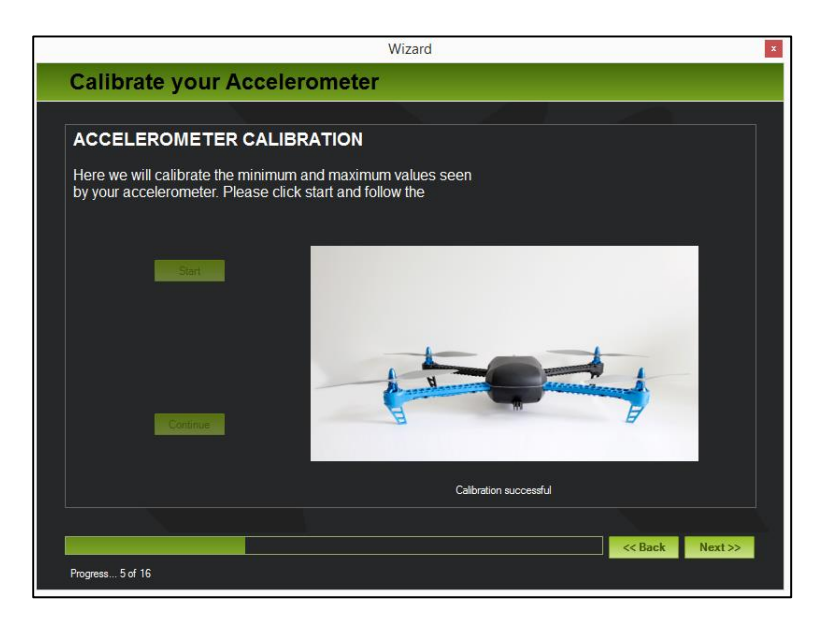

**Figura 30 – Fim da calibração do acelerômetro**

Assim que o acelerômetro estiver calibrado, clique em "Next" para passar ao próximo item.

#### **3.7.3. Calibração da Bússola/Compass**

Primeiramente, deve-se saber que existem seis posições para a calibração da bússola, em Level, que é o quadrotor em sua posição de decolagem normal, ou seja, com os 4 rotores apontados para cima, a posição sob o lado direito, a sob o lado esquerdo, com o nariz para baixo ou lado dianteiro para baixo, com o lado dianteiro para cima, e invertido. São as seis posições da calibragem de acelerômetro.

Em cada uma das seis posições é necessário girar o quadrotor 360°, para que a calibração da bússola seja feita.

Assim, quando a seguinte tela aparecer (Figura 31), clique em "Live Calibration", e execute os giros em torno de todas as seis posições citadas.

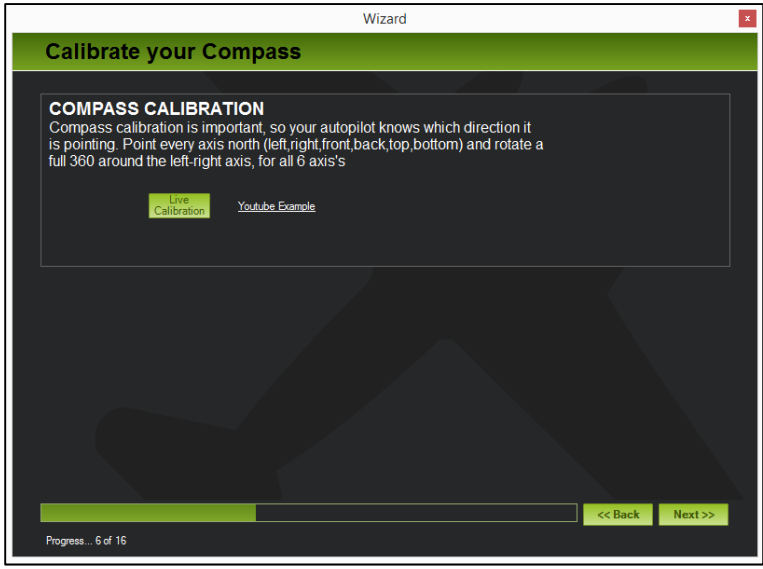

**Figura 31 – Calibrando a bússola**

Caso exista alguma dúvida, clique em "YouTube Example", e um vídeo é aberto explicando como deve ser feita a calibração.

Terminada a calibração, clique em "Next" para passar ao próximo item.

#### **3.7.4. Configuração da Bateria**

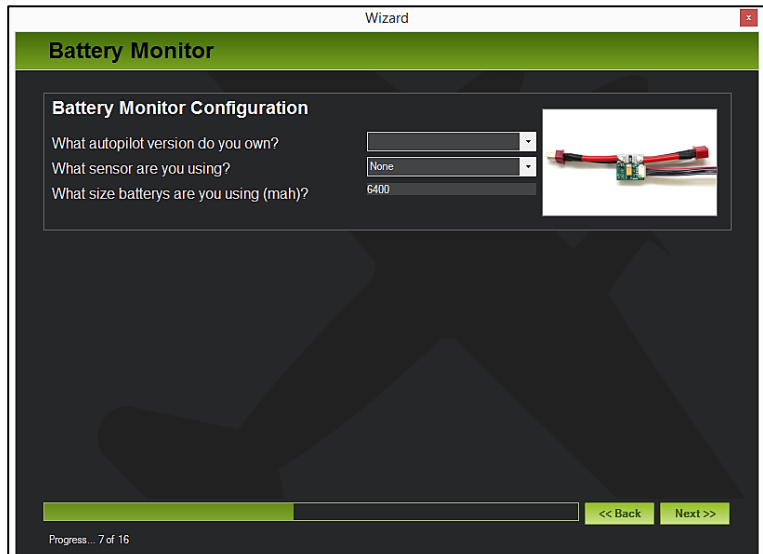

Para a configuração da bateria, a seguinte tela da Figura 32 aparecerá.

**Figura 32 – Configurando a bateria**

Existem três tópicos a preencher:

I. *What autopilot version do you own?*

Aqui, você deverá selecionar qual versão de placa está sendo utilizada, no caso do quadrotor que está sendo descrita a montagem, a placa é a PX4.

II. *What sensor are you using?*

Caso exista um monitor de bateria, é nesse campo que você deverá entrar com o nome deste monitor. No caso do quadrotor deste projeto, não há um monitor de bateria, então deixamos em "None".

III. *What size batterys are you using (mAh)?*

Qual a capacidade da bateria está sendo utilizada no quadrotor, em mAh. No caso, a bateria utilizada é de 6400mAh.

Ao terminar de preencher o questionário, clique em "Next" para passar ao próximo item.
### **3.7.5. Itens Opcionais**

Existem alguns itens opcionais que podem ser calibrados, no caso o sonar (Figura 33). Porém, no nosso caso, não existe sonar, então nada será preenchido.

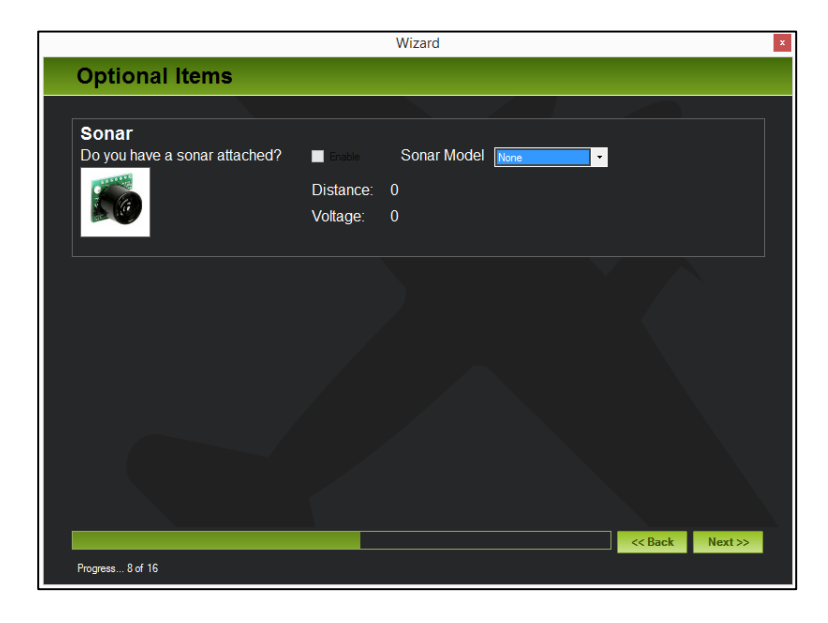

**Figura 33 – Configurando itens opcionais**

Caso exista o sonar, é necessário apenas preencher qual o modelo do sonar e selecionar o box "Enable". Porém, no caso do quadrotor que está sendo construído não existe sonar, então será deixado "None" que significa que não existe nenhum sonar acoplado.

Ao terminar o preechimento, clique em "Next" para passar ao próximo item.

### **3.7.6. Calibração do Rádio**

A calibração do rádio é parte importante para o bom funcionamento do quadrotor. Primeiramente, deve-se ter certeza que o receptor está conectado à placa, e isso ocorre ao receber o sinal do seu rádio. Sendo assim, clique em "Continue" para começar a calibração, (Figura 34).

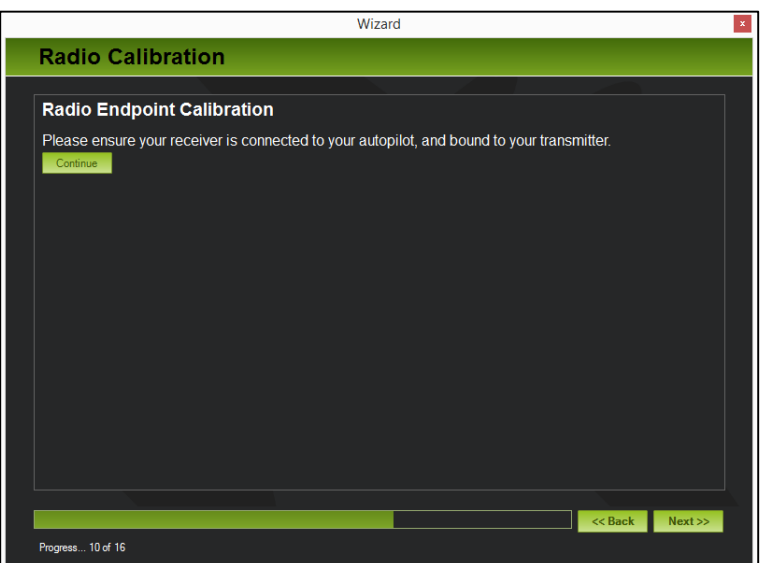

**Figura 34 – Checagem do receptor e rádio**

Logo após, a seguinte tela deve aparecer (Figura 35).

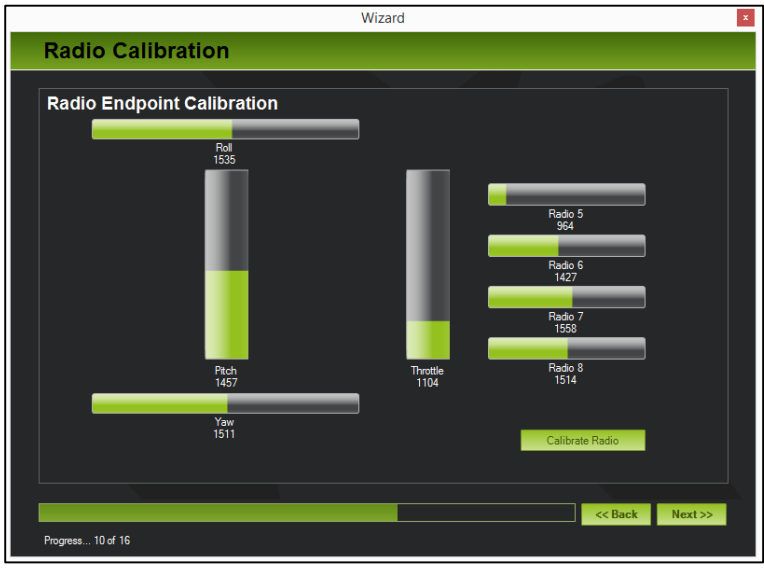

**Figura 35 – Calibração do rádio**

Clique em "Calibrate Radio", então você deverá mexer todos os canais do rádio para suas posições extremas, ou seja, o máximo e mínimo de cada canal. No caso deste projeto o rádio tem 8 canais.

Quando terminado, então a tela da Figura 36 irá aparecer, onde os traços em vermelho significam os pontos máximos e mínimos que o rádio consegue chegar.

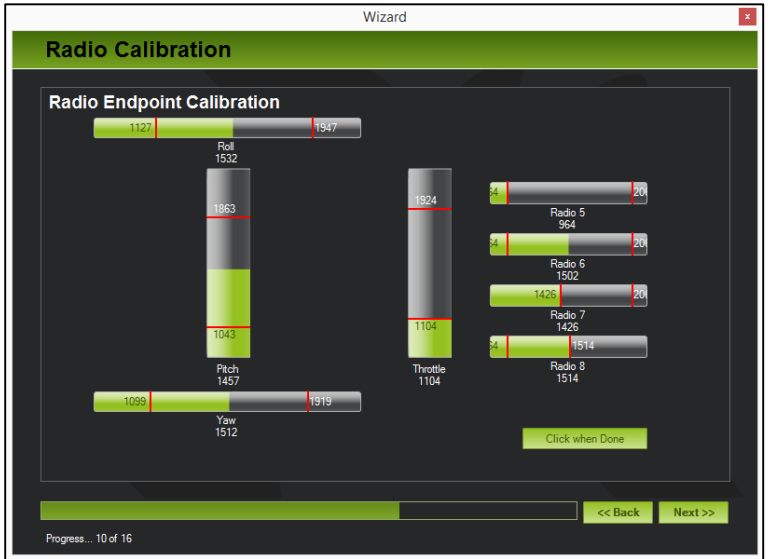

**Figura 36 – Pontos máximos e mínimos dos canais do rádio**

Clique, então, em "Click when Done", e a seguinte aba da Figura 37 aparecerá. Clique em

"OK".

| Radio                                                                                                    |  |
|----------------------------------------------------------------------------------------------------|--|
| Here are the detected radio options<br>NOTE Channels not connected are displayed as 1500 +-2<br>Nomal values are around 1100   1900<br>Channel: Min   Max<br>CH1 1127   1947<br>CH2 1043   1863<br>CH3 1104   1924<br>CH4 1099   1919<br>CH5 964   2064<br>CH6 964   2064<br>CH7 1426   2064<br>CH8 964   1514<br>OK |  |

**Figura 37 – Resultado dos pontos máximos e mínimos do rádio**

Essa aba mostra os valores máximos e mínimos dos canais. Clique em "OK".

Para ter certeza que a calibração foi completada deverá aparecer "Completed", como na Figura 38.

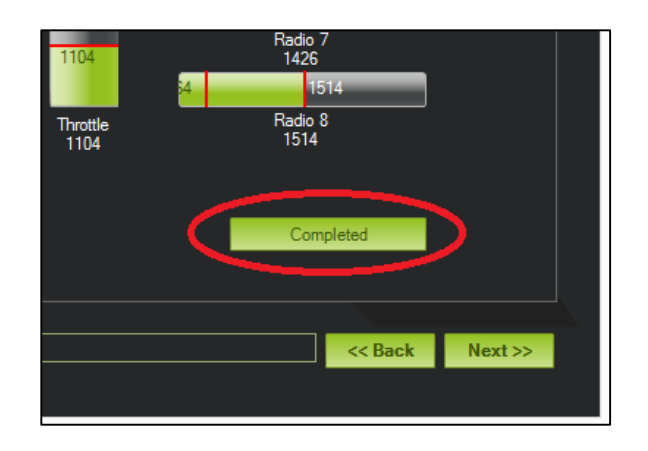

**Figura 38 – Fim da calibração do rádio**

Terminada a calibração, clique em "Next" para passar ao próximo item.

## **3.7.7. Modos de Voo**

Existem vários modos de voo. Vamos citar apenas os dois principais:

I. *Stabilize*: Esse modo de voo faz com que o quadrotor sempre fique estável após a realização de um comando. Ou seja, caso o piloto dê um comando de *pitch*, ao término deste comando, o quadrotor tende a retornar ao ângulo 90°, onde todos seus motores estão voltados para cima, fazendo um ângulo de 90° com a Terra.

II. *Auto*: Esse tipo de voo é o chamado Modo Autônomo, onde o quadrotor vai realizar os comandos de acordo com o que está previsto em sua programação, a qual pode ser feita pelo próprio *Mission Planner*.

Porém como o foco desse capítulo não é explicar detalhadamente como é feita a programação desses modos de voo, então prosseguiremos explicando como configurar os modos de voo, de forma que estes possam ser variados, no meio da missão, apenas pelo rádio.

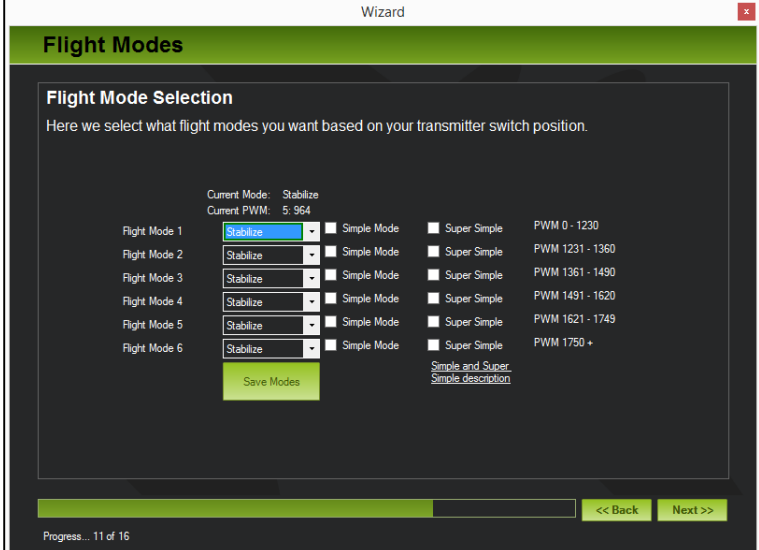

Após a configuração do rádio, vai aparecer no "Wizard" a seguinte tela (Figura 39).

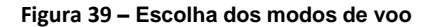

Uma importante observação é que modo o de voo sempre será alterado de acordo com o canal 5 do rádio que estiver sendo utilizado. Pela Figura 39, nota-se que os modos de voo podem ser mudados clicando sobre o modo e escolhendo qual deve ser utilizado. Ainda, ao lado desses modos de voo, pode ser vista a faixa de PWM em que aquele modo de voo será habilitado. Por exemplo, para o primeiro modo de voo tem-se PWM 0 -1230. Isto significa que enquanto o canal 5 do rádio estiver nesta faixa de 0 à 1230, o modo que estará sendo utilizado é o modo de voo 1.

As faixas de PWM do canal 5 do rádio utilizado no projeto podem ser vistas na Imagem 28. Elas variam de 964 – 2064. Então, como no caso apenas os dois modos de voo citados anteriormente são necessários, é colocado como modo de voo 1, 2, 3, 4 e 5, o modo "Stabilize", e para o modo de voo 6 "Auto". Isso é feito para que se tenha certeza de quando o modo "Auto" será habilitado, ou seja, apenas quando a chave estiver no máximo, depois de 1750 +. Isso traz mais segurança para o piloto durante a missão.

Quando alterados, deve-se clicar em "Save Modes" e, então, em "next" para passar ao próximo item.

### **3.7.8. Verificação Final**

Finalmente, deve-se apenas fazer a última verificação. Logo, a seguinte tela vai aparecer (Figura 40).

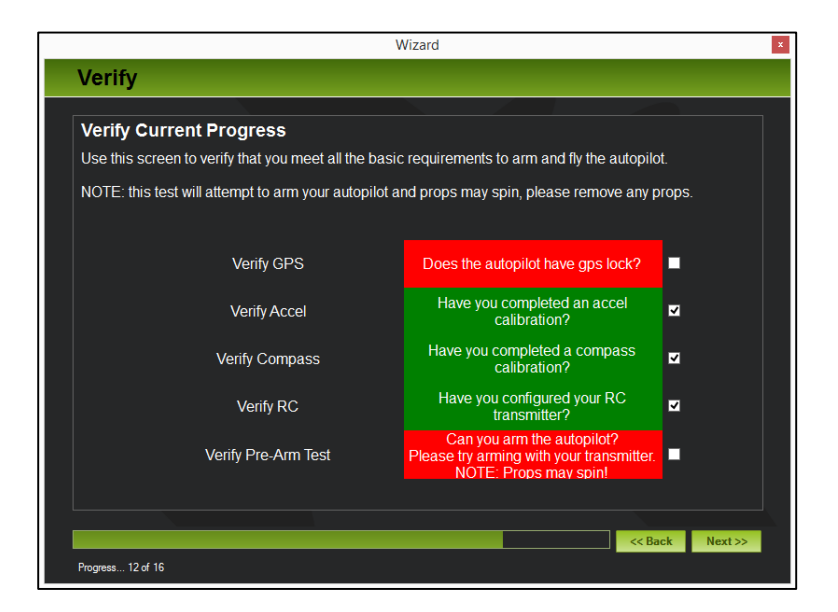

**Figura 40 – Verificação final**

Eis os cinco tópicos de verificação.

I. A placa de controle (PX4FMU) conseguiu travar o GPS?

- II. O acelerômetro teve sua calibração concluída?
- III. A bússola teve sua calibração concluída?
- IV. O rádio foi configurado corretamente?

V. Você consegue armar os motores através do rádio? Nota: Os motores devem girar.

Caso todos estejam corretamente configurados, todos os boxes ficarão verdes. No caso da

Figura 40, o GPS não conseguiu travar a localização, e não foi testado se consegue armar os motores através do rádio transmissor, por isso então estão em vermelho.

Quando todos estiverem testados e corretos, clique em "Next", até que a caixa de diálogo do "Wizard" se feche automaticamente.

### **3.8. Campo Magnético**

Primeiramente, aconselha-se a tomar as seguintes medidas para que o campo magnético seja menor:

I. Como a bússola é integrada à placa PX4FMU, então a placa de controle, se possível, deve ficar o mais afastado da placa de potência;

II. Manter os fios que conectam a Placa de Potência às ESC's e à Bateria, mais curtos e, se possível, torcidos, pois são de corrente contínua. Já os que conectam as ESC's no motor não precisam de tanta precaução, pois, ao serem de corrente alternada, produzem menos interferência;

III. Isolar os fios entre as ESC's e os motores com papel alumínio. Uma observação importante é que, para corrente contínua, este método não é eficaz, pois não reduz a interferência primária. Então, os fios que conectam a Placa de Potência às ESC's e à Bateria não precisam ser enrolados.

#### **3.8.1 Teste do campo magnético**

Para a realização do teste de interferência do campo magnético na placa de controle é necessário que o local do teste seja longe de qualquer interferência externa de campos magnéticos, por exemplo, um campo aberto sem torres de energia próximas, ou longe de computadores, carros, celulares.

Primeiramente, é preciso fazer alguns ajustes no quadrotor:

I. Desconectar as hélices dos motores, invertê-las e girar uma posição para a direita, ou seja, a hélice do motor 1 vai ser colocada no motor 4, porém, ao contrário. Essa configuração deverá impulsionar o quadrutor em direção ao solo de acordo com que ele é acelerado. Os motores devem "soprar" para cima;

II. Prender o quadrotor, com fita ou algo que não deixe ele se mover;

III. Ligar o rádio, e deixar o *stick* do acelerador no zero;

IV. Conectar a bateria no quadrotor;

V. Conectar o quadrotor no computador e no *Mission Planner*.

Nessa etapa, abra a função "TERMINAL" no *Mission Planner* (Figura 41), e siga os seguintes passos:

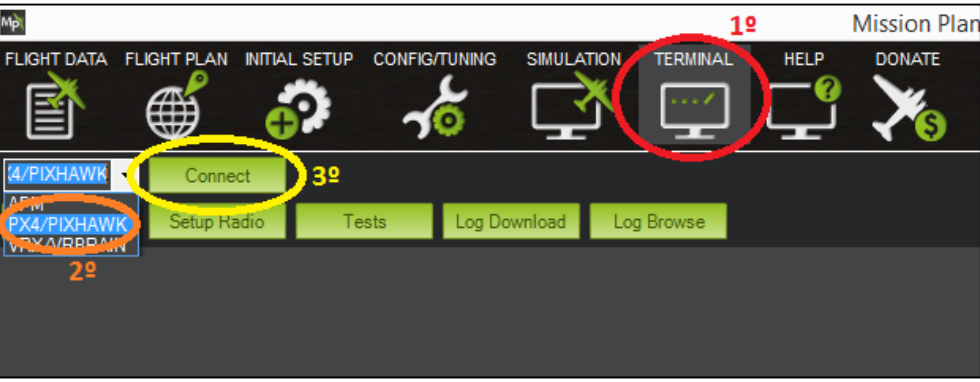

**Figura 41 – Função "TERMINAL"**

VI. Escolha a placa que está sendo utilizada, no caso PX4/PIXHAWK. Clique em *Connect*. Então, espere e a placa se conectará ao computador, para que possa ser utilizada a função terminal.

VII. Entre com o comando *setup* e, depois, *compassmot*. As ESC's devem emitir um aviso sonoro. Logo, aperte o botão de segurança e segure até a luz vermelha ficar constante (sem piscar);

VIII. Vá aumentando a velocidade dos motores lentamente até 50 - 75 por cento da velocidade máxima, mantendo assim durante 5 - 10 segundos, e, rapidamente zere, o acelerador. E, então, pressione *Enter* para finalizar o teste.

\*Lembre-se que os motores irão girar, então devem ser tomadas as devidas precauções para não gerar acidentes.

IX. Quando finalizado, um resultado em porcentagem deverá aparecer. Esse resultado significa a porcentagem de interferência que o quadrotor sofre em resultado do campo magnético gerado por ele mesmo. Existem três possibilidades de valores para esse resultado:

- Caso a porcentagem de interferência seja menor que 30%, então o nível de interferência está aceitável;

- Caso a porcentagem de interferência esteja entre 30% e 60%, então o nível de interferência está dentro da chamada zona cinza, que em alguns casos não atrapalha, porém em outros pode causar problemas;

- Caso a porcentagem de interferência seja maior que 60%, então o nível de interferência está muito alto, então você deve tentar aplicar as orientações citadas anteriormente (página 42), ou até mesmo considerar comprar uma bússola externa ou um módulo de GPS + Bússola, para associar ao quadrotor.

## **4. Modelo do Quadrotor**

## **4.1.** *Frames* **de Referência**

O conceito de *Frames* de Referência consiste basicamente na criação de um sistema de coordenadas abstrato unido a pontos de referência, que tem como objetivo localizar, orientar e padronizar esse sistema abstrato a um sistema base qualquer. E isso faz com que todos os sistemas abstratos criados fiquem em função desse sistema base inicial, que, em nosso caso, é o sistema de coordenadas cartesiano.

Serão apresentados os frames de referência e os sistemas de coordenadas abstratos que vão ser utilizados para descrever a posição e a orientação de uma aeronave. Onde estes vão ser relacionados ao quadrotor em forma + (apêndice 1.2.), pois isto simplificará os cálculos que devem ser realizados.

A existência de mais de um sistema de coordenada se deve pelas seguintes razões:

**I.** As equações de movimento de Newton são dadas em função de um *frame* **fixo ao quadrutor**;

**II.** Forças aerodinâmicas e torques são aplicados ao *frame* **do corpo**;

**III.** Sensores *on-board* como acelerômetros e giroscópios dão informações relativas ao *frame* **do corpo**;

**IV.** Medidas de posição feitas pelo GPS, velocidade do chão, ângulo de curso, são medidas realizadas em relação a um *frame* **inercial**;

**V.** Os requisitos da missão, como os pontos de parada e trajetórias de voo, são todos especificados em relação ao *frame* **inercial**, assim como as informações de mapa.

### **4.1.1.** *Frames* **de coordenadas do quadrotor**

Serão definidos, a partir de agora, os *frames* de coordenadas do quadrotor, que servirão para estabelecer o modelo de controle e comando do respectivo quadrutor. Em todas as seguintes definições assume-se que a terra em questão é plana e estacionária. Essa suposição é válida para quadrotores, pois, em relação à curvatura da terra, o tamanho do quadrotor é ínfimo.

## **4.1.1.1.** *Frame* inercial  $F^i$

O sistema de coordenadas inercial é um sistema de coordenadas fixo a terra, com origem definida no local de partida do sistema, normalmente, onde o quadrutor é iniciado (Figura 42).

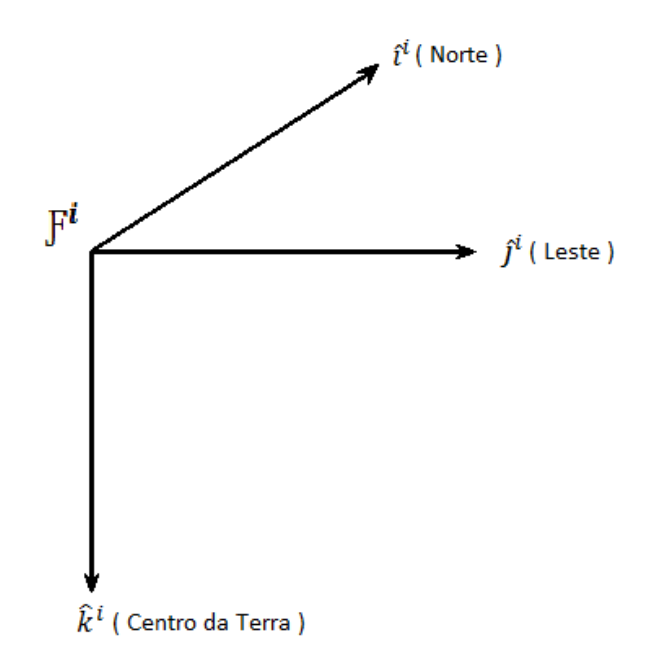

**Figura 42 – Representação do** *frame* **inercial**

## **4.1.1.2.** *Frame* **do veículo**  $F^{\nu}$

A origem do *frame* do veículo é dada pelo centro de massa do quadrotor. Contudo, os eixos de  $F^v$  são alinhados com os eixos do *frame* inercial  $F^i$  (Figura 43).

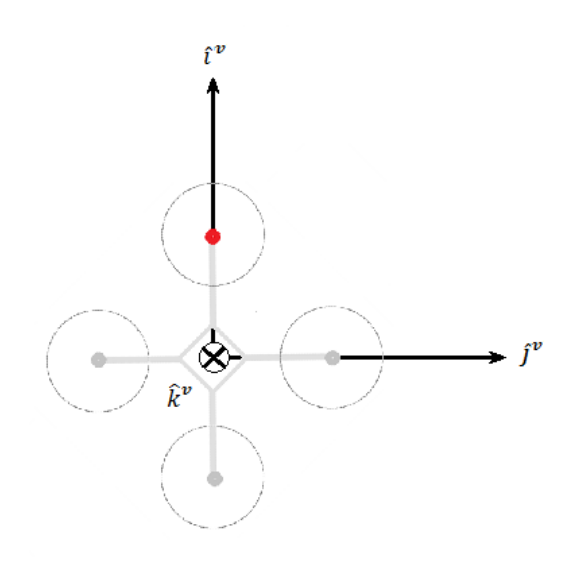

**Figura 43 – Representação do** *frame* **do veículo**

## **4.1.1.3.** *Frame* **do veículo 1**  $\mathbb{F}^{\nu1}$

A origem do *frame* do veículo 1  $F^{\nu_1}$  é idêntica ao do frame do veículo  $F^{\nu}$ , isto é, do centro de massa do quadrotor. Contudo,  $F^{\nu 1}$  é positivamente rotacionado ao redor de  $\hat{k}^{\nu}$  de um ângulo de *yaw* ψ (Figura 44).

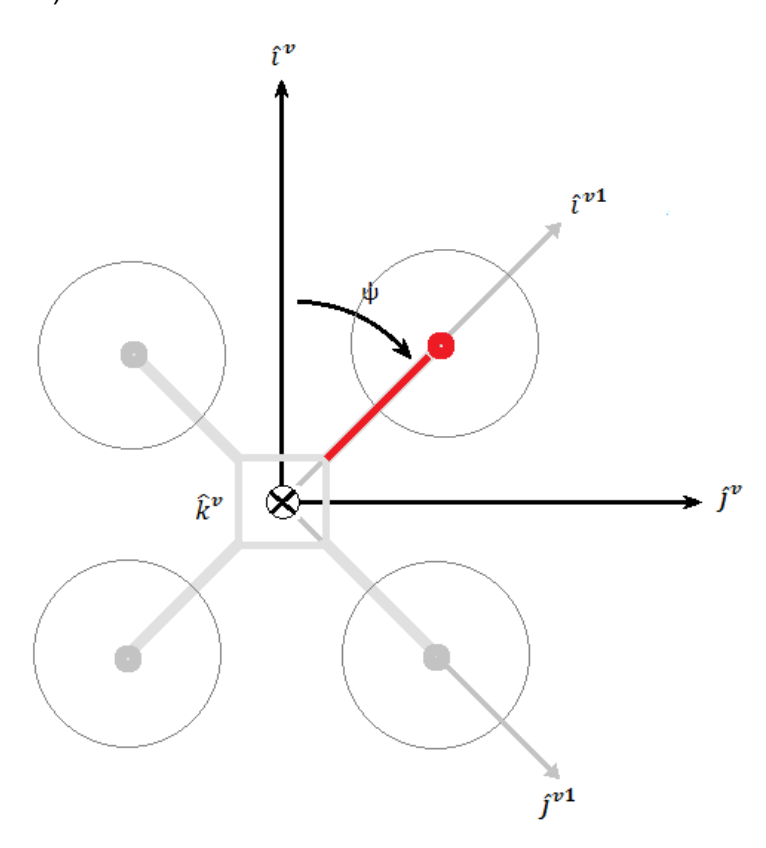

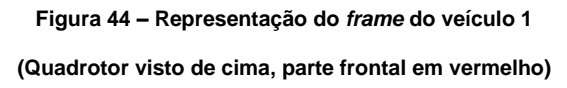

A transformação entre  $F^{\nu}$  e  $F^{\nu 1}$  é dada por.

$$
p^{\nu 1} = R_{\nu}^{\nu 1}(\psi).p^{\nu} \qquad \text{Onde}, \qquad R_{\nu}^{\nu 1}(\psi) = \begin{bmatrix} \cos \psi & \text{sen } \psi & 0\\ -\text{sen } \psi & \cos \psi & 0\\ 0 & 0 & 1 \end{bmatrix}
$$

## **4.1.1.4.** *Frame* **do veículo 2** Ƒ

A origem do *frame* do veículo 2  $F^2$  é novamente o centro de massa do quadrotor assim como  $F^{\nu}$  e  $F^{\nu 1}$ , porém é obtido rotacionando o *frame* do veículo 1  $F^{\nu 1}$  ao redor de  $\hat{j}^{\nu 1}$  por um ângulo de arfagem ϴ (Figura 45).

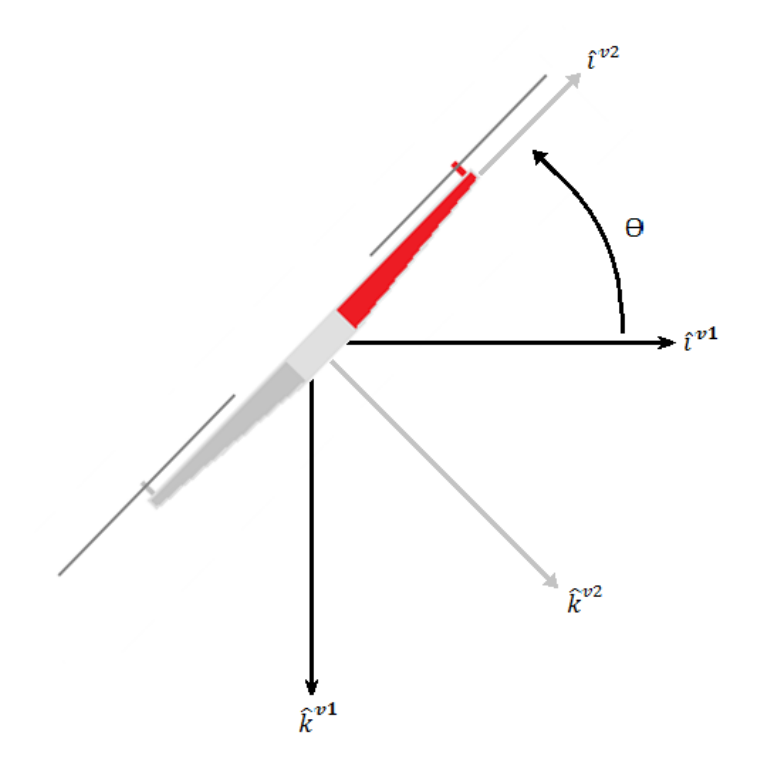

**Figura 45 – Representação do** *frame* **do veículo 2 (Quadrotor visto de lado, parte frontal em vermelho)**

A transformação entre  $F^{\nu 1}$  e  $F^{\nu 2}$  é dada por,

$$
p^{\nu 2} = R_{\nu 1}^{\nu 2}(\theta).p^{\nu 1} \qquad \text{Onde}, \qquad R_{\nu 1}^{\nu 2}(\theta) = \begin{bmatrix} \cos \theta & 0 & -\sin \theta \\ 0 & 1 & 0 \\ \sin \theta & 0 & \cos \theta \end{bmatrix}
$$

## **4.1.1.5.** *Frame* **do corpo** Ƒ

Este *frame* é obtido rotacionando o *frame* do veículo 2  $F^{\nu 2}$  em um ângulo de rolagem φ, ao redor de  $\hat{i}^{\nu 2}$  no sentido da regra da mão direita (Figura 46).

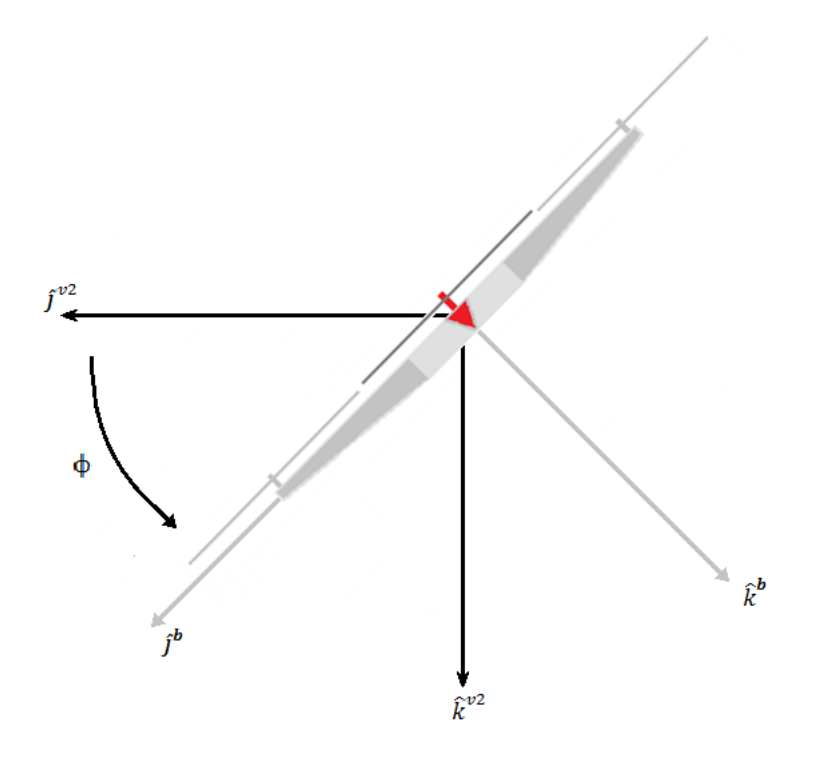

**Figura 46 – Representação do** *frame* **do corpo (Quadrotor visto de frente, parte frontal em vermelho)**

A transformação entre  $F^{\nu 2}$  e  $F^b$  é dada por,

$$
p^{b} = R_{v2}^{b}(\phi).p^{v2} \qquad \text{Onde}, \qquad R_{v2}^{b}(\phi) = \begin{bmatrix} 1 & 0 & 0 \\ 0 & \cos \phi & \sin \phi \\ 0 & -\sin \phi & \cos \phi \end{bmatrix}
$$

Finalmente, a transformação entre o *frame* do veículo  $F^v$  e o *frame* do corpo  $F^b$  é dada por,

$$
R_{\nu}^{b}(\phi,\theta,\psi) = R_{\nu2}^{b}(\phi).R_{\nu1}^{\nu2}(\theta).R_{\nu}^{\nu1}(\psi)
$$

Assim,

$$
R_{v2}^{b}(\phi,\theta,\psi) = \begin{bmatrix} c\theta c\psi & c\theta c\psi & -s\theta \\ s\phi s\theta c\psi - c\phi s\psi & s\phi s\theta s\psi + c\phi c\psi & s\phi c\theta \\ c\phi s\theta c\psi + s\phi s\psi & c\phi s\theta s\psi - s\phi c\psi & c\phi c\theta \end{bmatrix}
$$

Assumindo,  $c\theta \triangleq cos\theta$  e  $s\phi \triangleq sen\phi$ 

### **4.2. Cinemática e Dinâmica**

Serão obtidas as derivadas segundas das expressões de cinemática e dinâmica de um corpo rígido, adotando algumas simplificações (Beard, 2008). Assim será escrito o modelo dinâmico do quadricóptero.

### **4.2.1. Variáveis de estado do quadrotor**

Devemos assumir algumas variáveis para o modelo do quadrotor. Essas variáveis são:

- $p_n = \mathit{posi}$ ção inercial (norte)ao longo de î $^i;$
- $p_e = \mathit{posi}$ ção inercial (leste)ao longo de  $j^i;$
- h = altitude da aeronave, medida ao longo de  $\hat{k}^i;$
- $u=velocidade\ do\ frame\ do\ corpo\ ao\ longo\ de\ \hat{\imath}^b;$
- $v =$  velocidade do frame do corpo ao longo de ĵ $^b$ ;
- w = velocidade do frame do corpo ao longo de  $\hat{k}^b;$
- $\phi =$  ângulo de rolagem, definido em relação a  $\mathbb{F}^{\nu}{}^2$  ;
- $\theta =$  ângulo de ar $f$ agem, de $f$ inido em relação a $\, {\rm F}^{v1}$  ;
- $\psi =$  ângulo de guinada, de $f$ inido em relação a $\mathop{\rm F}^\nu$  ;
- $p = t$ axa de rolagem î $^b$  ;
- $q = t$ axa de ar $f$ agem ĵ $^b$ ;
- $r = t$ axa de guinada  $\hat{k}^b;$

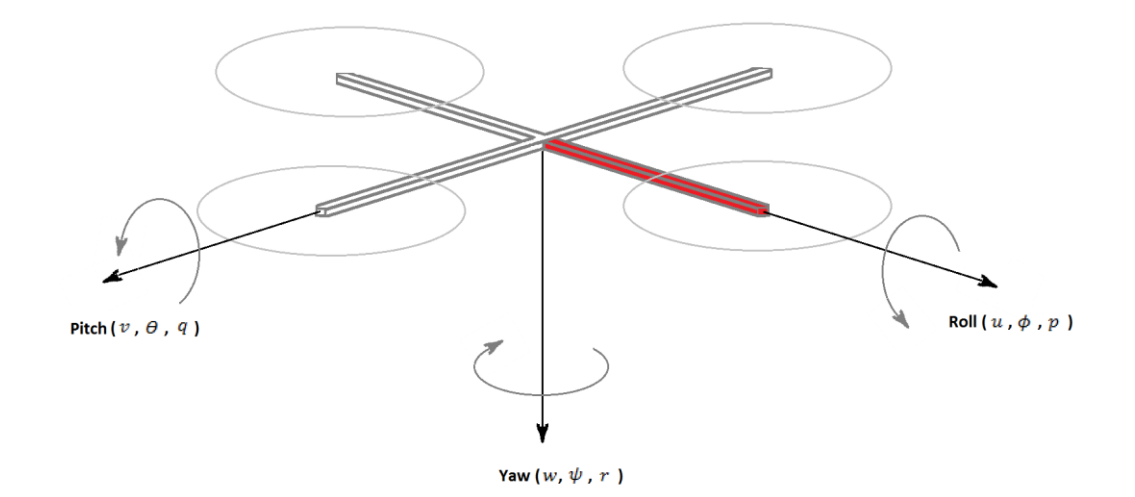

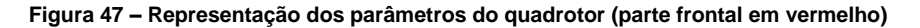

### **4.2.2. Cinemática do quadrotor**

Para a cinemática do quadrotor, não levamos em consideração como o movimento foi feito,

e, sim consideramos o quadrotor como um ponto, com suas devidas orientações.

### **4.2.3. Dinâmica de corpos rígidos**

Para o quadrotor levaremos em consideração o seguinte modelo (Figura 48).

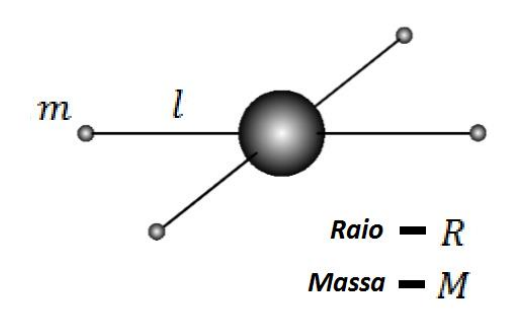

**Figura 48 – Representação das medidas utilizadas do quadrotor**

Os momentos de inércia do quadrotor são calculados assumindo uma esfera maciça no centro, com massa *M* e raio *R*, e massas pontuais *m* localizadas a uma distância *l* a partir do centro.

Temos que *J* é a matriz constante de inércia do quadrotor,

$$
J = \begin{bmatrix} J_x & -J_{xy} & -J_{xz} \\ -J_{xy} & J_y & -J_{yz} \\ -J_{xz} & -J_{yz} & J_z \end{bmatrix}
$$

Porém, como os quadrotores tendem a ser simétricos em relação a seus eixos,

$$
J_{xy}=J_{xz}=J_{yz}=0
$$

Para a forma matricial de *J* então,

$$
J = \begin{bmatrix} J_x & 0 & 0 \\ 0 & J_y & 0 \\ 0 & 0 & J_z \end{bmatrix}
$$
 Assim,  $J^{-1} = \begin{bmatrix} \frac{1}{J_x} & 0 & 0 \\ 0 & \frac{1}{J_y} & 0 \\ 0 & 0 & \frac{1}{J_z} \end{bmatrix}$ 

Pelo modelo do quadrotor deve-se encontrar a inércia para uma esfera sólida para os posteriores cálculos de força e momento. Assim, a inércia da esfera sólida é dada por.

$$
J=\frac{2.M.R^2}{5}
$$

Finalmente,

$$
J_x = \frac{2.M.R^2}{5} + 2.I^2.m \qquad J_y = \frac{2.M.R^2}{5} + 2.I^2.m \qquad J_x = \frac{2.M.R^2}{5} + 4.I^2.m
$$

## **4.2.3.1. Calculo dos fatores**

De acordo com o quadrotor construído no apêndice 3., foram tiradas as seguintes informações:

$$
M = 970.10^{-3} \text{ Kg}
$$
  

$$
m = 77.10^{-3} \text{ Kg}
$$
  

$$
I = 210.10^{-3} \text{ m}
$$
  

$$
R = 50.10^{-3} \text{ m}
$$

Assim, foram obtidas as seguintes matrizes:

$$
J = \begin{bmatrix} 0.089107 & 0 & 0 \\ 0 & 0.089107 & 0 \\ 0 & 0 & 0.177307 \end{bmatrix}
$$

Assim,

$$
J^{-1} = \begin{bmatrix} 11.2225 & 0 & 0 \\ 0 & 11.2225 & 0 \\ 0 & 0 & 5.6399 \end{bmatrix}
$$

Os resultados obtidos serão utilizados mais a frente.

### **4.3. Forças e Momentos**

Descrevendo todas as forças e torques resultantes sobre o quadrotor, nota-se que não há superfícies aerodinâmicas de elevação, assim assumimos que as forças e momentos aerodinâmicos são desprezíveis. Pela Figura 49 abaixo, pode-se notar que cada motor gera uma força *F*, e um torque *τ* correspondente ao sentido de giro do mesmo.

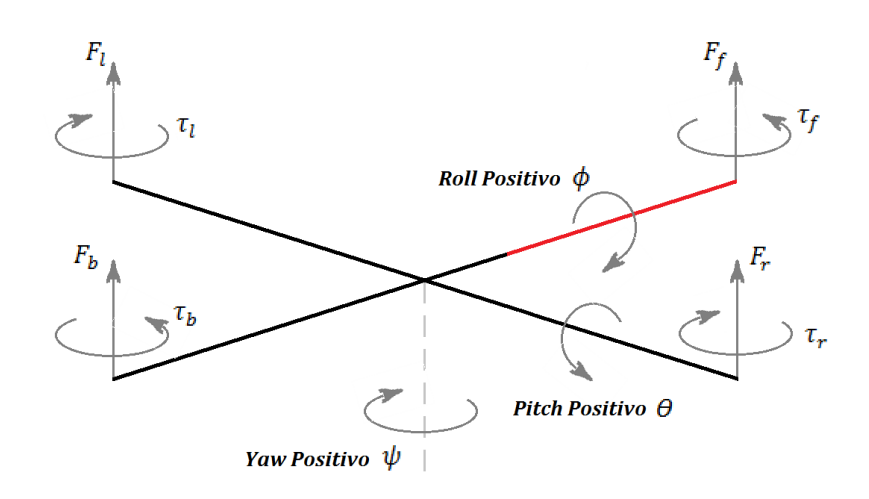

**Figura 49 – Representação do total de forças agindo sobre o quadrotor (parte frontal em vermelho)**

Então, o total de forças agindo sobre o quadrotor é dado por.

$$
F = F_f + F_r + F_b + F_l
$$

Já o torque de rolamento é dado pelas forças dos motores da direita e esquerda.

$$
\tau_{\phi} = l(F_l - F_r)
$$

O torque de arfagem é dado pelas forças do motor frontal e traseiro.

$$
\tau_{\theta} = l(F_f - F_b)
$$

Finalmente, o torque de guinada é produzido pelo o torque de todos os motores, onde a direção do torque vai ser oposta à direção de movimento do motor.

$$
\tau_{\psi} = \tau_r + \tau_l - \tau_f - \tau_b
$$

Como a sustentação e o arrasto produzidos pelos propulsores são proporcionais ao quadrado da velocidade angular, assim assumimos que a velocidade angular é diretamente proporcional ao comando de largura de modulação de pulso (PWM) enviado até o motor. Então, a força e o torque de cada motor podem ser expressos pelas seguintes equações,

 $F_* = k_1 \cdot \delta_*$  $\tau_* = k_2 \cdot \delta_*$ 

Observação: \* representa *f, r, b* e *l*.

As constantes  $k_1$  e  $k_2$  precisam ser determinadas experimentalmente, pois essas constantes variam de acordo com o motor utilizado em cada quadrotor, e  $\delta_*$  é o sinal de comando do motor. Para o motor utilizado nesse quadrotor, a partir de testes já realizados.

$$
k_1=0.032
$$

São determinadas, agora, as equações que serão utilizadas para o modelo do quadrotor. Adotando algumas simplificações (Beard, 2008), é obtido assim o modelo a ser utilizado para o controle do sistema,

$$
\ddot{p_n} = -\cos\phi \cdot \text{sen}\theta \cdot \frac{F}{m}
$$
\n
$$
\ddot{p_e} = \text{sen}\phi \cdot \frac{F}{m}
$$
\n
$$
\ddot{h} = g - \cos\phi \cdot \cos\theta \cdot \frac{F}{m}
$$
\n
$$
\ddot{\phi} = \frac{1}{J_x} \cdot \tau_{\phi}
$$
\n
$$
\ddot{\theta} = \frac{1}{J_y} \cdot \tau_{\theta}
$$
\n
$$
\ddot{\psi} = \frac{1}{J_z} \cdot \tau_{\psi}
$$

### **5. Controle do Sistema**

### **5.1. Controlador PID**

### **5.1.1. Introdução**

Para a parte de controle de estabilidade, foi utilizado o controlador PID. Basicamente o controlador PID deverá ler algum tipo de sensor como, por exemplo, um acelerômetro, calculando assim, através de um cálculo proporcional, integral e derivativo a resposta de saída de seus atuadores que, no caso, seriam os motores do quadrotor. Ele obtém a saída, ao somar os três componentes encontrados nos cálculos.

## **5.1.2. Teoria**

O controlador PID trabalha em um sistema de malha fechada, isso significa que o sistema ou planta está sempre obtendo as informações da saída de controle para, assim, determinar qual deverá ser o sinal de entrada aplicado ao processo em um instante específico. Essas informações são obtidas pelo processo de realimentação da saída para a entrada. O sinal de saída é comparado a um sinal de referência ou *set-point* para que o sistema reaja a perturbações externas, tornando-o mais preciso. O desvio ou erro entre o sinal de saída e o *set-point* é utilizado para determinar o sinal de controle que efetivamente deverá ser aplicado ao processo. Assim, o dispositivo que se utiliza do sinal de erro para determinar ou calcular o sinal de controle a ser aplicado à planta é chamado de controlador ou compensador.

O diagrama básico de um sistema de controle de malha fechada é representado, abaixo, na Figura 50.

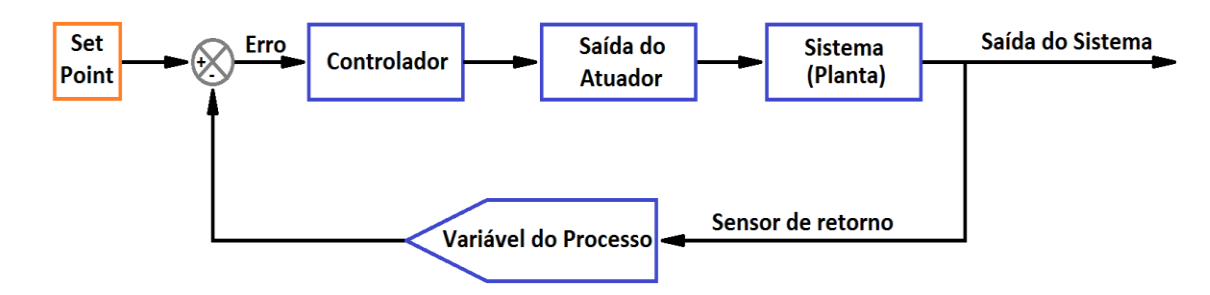

**Figura 50 – Diagrama básico de controle de malha fechada**

Em relação às respostas do controlador PID, temos as seguintes.

#### **5.1.2.1. Resposta Proporcional**

A componente proporcional é relativamente a mais simples das componentes, pois ela depende apenas da diferença entre o ponto de ajuste (*set-point*) e a variável do processo, ou seja, o erro. O ganho proporcional representado por Kc, tem como objetivo determinar a taxa de resposta de saída para o sinal de erro. Exemplificando, se o termo de erro tem uma magnitude de 5, e o ganho proporcional é de 2, então seria produzida uma resposta proporcional de 10.

Em geral, quando o ganho proporcional cresce, a velocidade de resposta do sistema de controle também é aumentada. Porém, caso o ganho proporcional se torne muito grande, a variável de processo tende a oscilar, podendo deixar o sistema instável e até mesmo fora de controle. É por esse motivo que o ganho deve ser calculado da forma mais exata possível.

### **5.1.2.2. Resposta Integral**

A componente integral do controlador PID tem como objetivo somar ao longo do tempo, o termo de erro. Sendo assim, mesmo um pequeno erro fará com que a componente integral aumente lentamente ao decorrer do tempo, só estabilizando quando o erro chegar a zero. Resumindo, a componente integral tem como objetivo conduzir o erro do estado estacionário a zero.

### **5.1.2.3. Derivada da Resposta**

A componente derivada faz com que a saída do sistema diminua caso a variável de processo esteja crescendo rapidamente, isto porque a derivada da resposta é proporcional à taxa de variação da variável de processo.

Na derivada da resposta, existe um parâmetro chamado de tempo derivativo, Td. Caso este seja aumentado, o sistema de controle reagirá mais fortemente às mudanças relativas ao parâmetro de erro fazendo com que a velocidade da resposta global de controle do sistema seja elevada.

Na prática, a maioria dos sistemas de controle usam um tempo derivativo bem pequeno, pois a derivada da resposta é muito sensível ao ruído existente no sinal da variável de processo. Caso esse sinal seja muito ruidoso, a derivada da resposta poderá tornar o sistema de controle instável.

### **5.1.3. Diagrama de um controlador PID**

Abaixo, na Figura 51, temos o diagrama do controlador PID, com seus respectivos parâmetros.

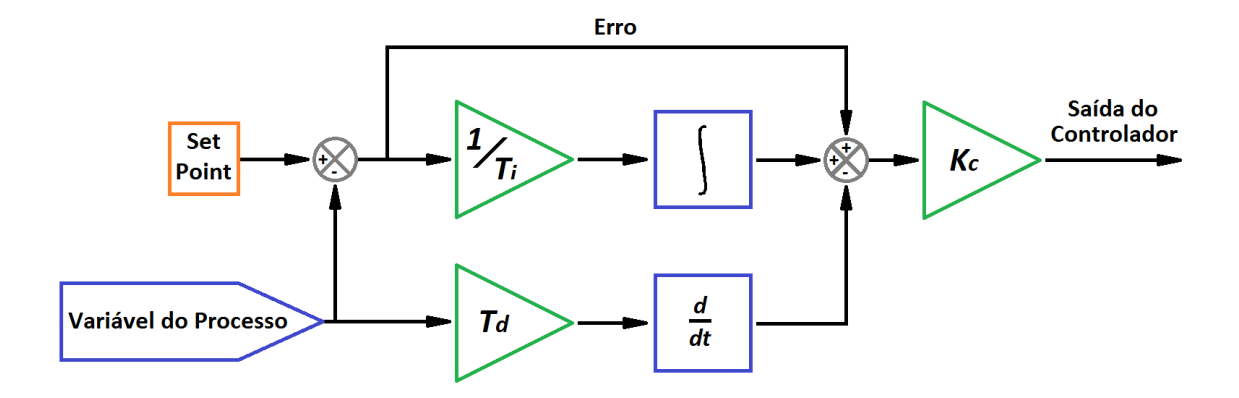

**Figura 51 – Diagrama de um controlador PID**

# **5.2. Controle do ângulo de** *Roll*

A equação de movimento para *Roll* é dada por.

$$
\ddot{\varphi}=\frac{1}{J_x}.\tau_{\varphi}
$$

Como pudemos ver anteriormente, usando um controlador PID para regular o ângulo de *Roll*, obtemos a seguinte equação.

$$
\tau_p = \, k_{p\varphi} \, (\varphi^c - \, \varphi \, ) - \, k_{d\varphi} . \, p + \, k_{i\varphi} \, \int\limits_0^t (\varphi^c - \, \varphi \, ) d\tau
$$

Transformando em diagrama de bloco, obtemos a representação exposta na Figura 52.

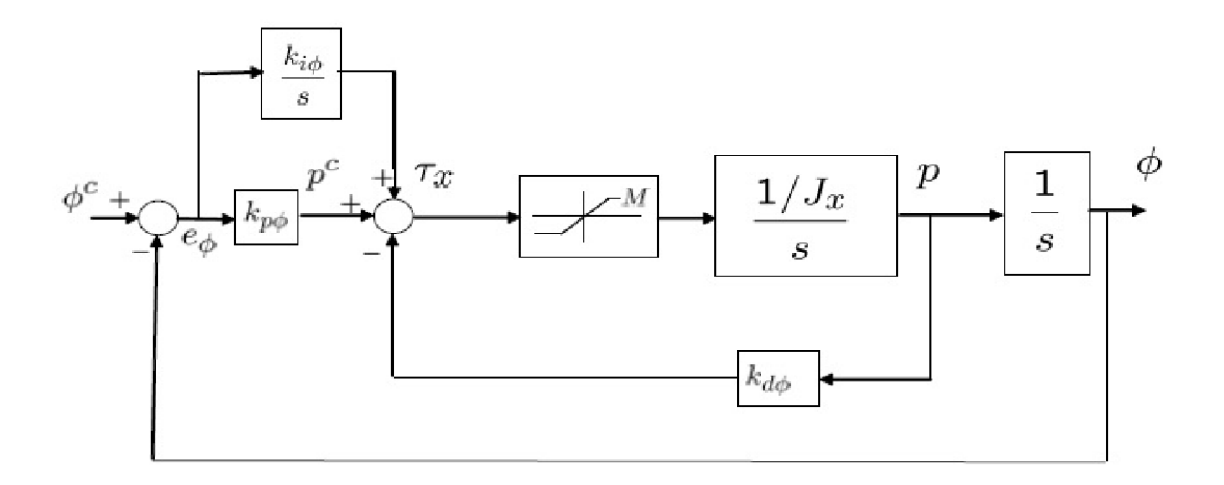

**Figura 52 – Representação do controle pelo diagrama de blocos**

## **5.3. Controle de ângulo** *Pitch*

De forma análoga ao cálculo do ângulo de *Roll*, obteremos o seguinte.

$$
\tau_q = \, k_{p\Theta} \, (\varphi^c - \, \varphi \, ) - \, k_{d\Theta} . \, p + \, k_{i\Theta} \, \int\limits_0^t (\varphi^c - \, \varphi \, ) d\tau
$$

#### **5.4. Ajuste**

Primeiramente, devemos citar os seguintes fenômenos.

I. *Overshoot* é o valor que a variável do processo ultrapassa o *set-point*;

II. *Steady State* de erro é a diferença final entre as variáveis do processo e o *set-point*;

Obs: Deve-se notar que o *Overshoot* ocorre a qualquer momento, normalmente no início de um sistema estável. Diferentemente do *Steady State* que é apenas a diferença final entre o valor incial e o alcançado pelas variáveis do processo.

III. *Loop Cycle* ou apenas *Loop* é o intervalo de tempo entre as chamadas para um algoritmo de controle. Para sistemas que mudam rapidamente ou que têm comportamentos complexos, são exigidas taxas de *loop* de controle mais velozes.

Sabendo desses fenômenos, agora nomeados, vamos às definições.

É definido com o ajuste, o processo de configuração ideal dos ganhos da parte proporcional, integral e derivativa (PID) para se obter uma resposta ideal do sistema de controle.

Os métodos de ajuste são bem amplos, existem vários deles. Então, vão ser explicados apenas os mais populares, como o de tentativa e erro e o de Ziegler-Nichols.

E como objetivo, vai ser implementado um outro tipo de método que é mais específico ao projeto que está sendo desenvolvido, o Twiddle.

#### **5.4.1. Método de Tentativa e Erro**

Pode-se dizer que esse método dá origem aos outros, por ser a base do algoritmo. É bom lembrar que uma vez que, o engenheiro entende o funcionamento e significado de cada ganho (PID) no sistema final, esse método torna-se relativamente fácil.

Primeiramente deve-se assumir para os termos I e D o valor de zero, enquanto o valor de P deve ser aumentado até que a saída do *loop* comece a oscilar e se consiga uma resposta rápida desejada. Deve-se tomar cuidado para não tornar o sistema instável nesse processo.

Definido o ganho de P, o termo de I é aumentado a fim de parar as oscilações causadas pelo ganho P. Esse aumento de I causa um aumento também no valor de *overshot*, porém para que se tenha um sistema rápido e que responda às mudanças imediatamente, sempre será necessário um certo valor de *overshot*. É preciso que o ganho Integral seja ajustado para conseguir um mínimo erro de *steady state*.

Finalmente, quando ambos os erros P e I foram definidos, o ganho de D vai finalizar o ajuste. O ganho derivativo é aumentado até que o *loop* seja aceitavelmente rápido o bastante em relação ao ponto de referência. Ele também diminui o *overshoot* e mantém a estabilidade do sistema, porém, quanto maior o ganho D mais o sistema ficará sensível ao ruído.

Assim, esse método pode ser adaptado para atender às necessidades de um determinado sistema, já que se pode fazer uma compensação de uma característica do sistema de controle para melhorar outra.

### **5.4.2. Método de Ziegler-Nichols**

O método de Ziegler-Nichols é bem semelhante ao método explicado, anteriormente, de tentativa e erro. Neste método, os parâmetros I e D são definidos inicialmente como zero, e P aumentado até que o ciclo comece a oscilar. Quando iniciada a oscilação, o ganho crítico (Kc) e o período de oscilações (Pc) são anotados de forma a se criar uma tabela (Tabela 1). Então os ganhos P, I e D são ajustados de acordo com a tabela criada.

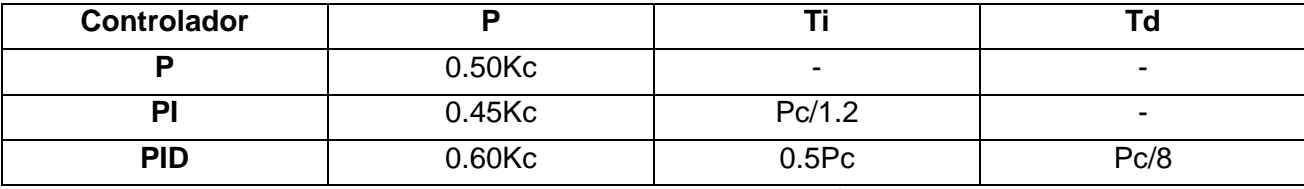

**Tabela 1 – Ajuste por Ziegler-Nichols, pelo método de oscilação**

#### **5.4.3. Twiddle**

O Twiddle se trata de uma forma alternativa para calcular os parâmetros de ganho de um controlador PID, pois alguns métodos de determinar estes parâmetros, como o de Ziegler-Nichols, apenas se valem para situações críticas, como oscilações e saturações, onde não se encaixam no modelo do quadrotor por serem métodos que são usualmente especificados em tabelas.

É então, neste momento, que o Twiddle pode ser utilizado. É a partir dele que se consegue adaptar os parâmetros de ganho do controlador para uma abordagem mais direta ao sistema de estabilidade de um quadrotor, minimizando o erro médio produzido pela planta do PID para um determinado objetivo.

## **5.5. Cálculo dos Parâmetros**

Para o quadrotor do projeto, os parâmetros de *Roll* e *Pitch* são iguais. Assim vai ser calculado apenas um dos parâmetros, já que são idênticos.

Serão utilizados dois meios para o cálculo dos parâmetros, a forma do Simulink do Matlab que vai servir para comparação ao método do Twiddle.

## **5.5.1. Simulink**

O método que o Simulink tem de calcular os ganhos do controlador PID é basicamente o método de tentativa e erro descrito anteriormente. Porém, o adicional de um componente de filtragem no parâmetro derivativo ajuda a amenizar a força da resposta para alterações do parâmetro de erro do sistema.

#### **5.5.1.1. Diagrama de Bloco**

O Diagrama de Bloco, produzido no matlab, é o observado na (Figura 53).

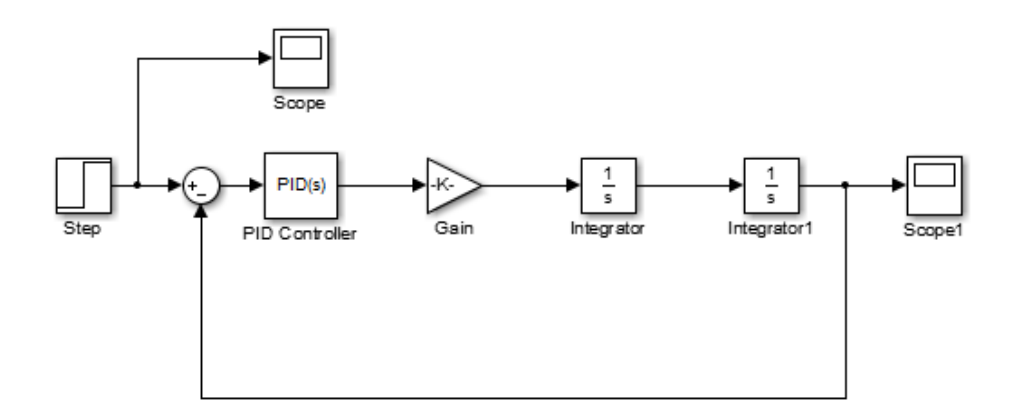

**Figura 53 – Diagrama de bloco**

É observado que o ganho de *Roll* K, no diagrama de bloco, tem o valor de 11.2225, pela matriz do tópico 4.2.3.1. Cálculo dos fatores.

### **5.5.1.2. Implementação**

Vamos, agora, calcular os ganhos do PID a partir do Simulink. Primeiramente, assumimos um valor máximo de 1 para a função degrau. O gráfico desta função é observado pela Figura 54.

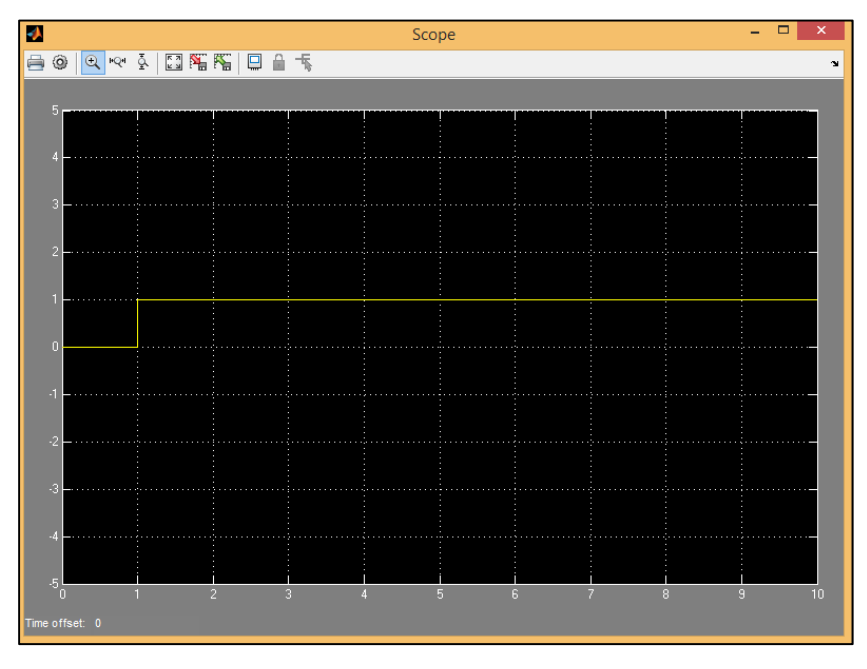

**Figura 54 – Gráfico da função degrau**

Quando o controlador PID está com seus ganhos inalterados, como na Figura 55, é interessante observar o que a saída do sistema se torna (Figura 56). Nota-se que a saída do sistema tende ao incontrolável, pois os ganhos do controlador não estão compatíveis com a função que o sistema deve exercer.

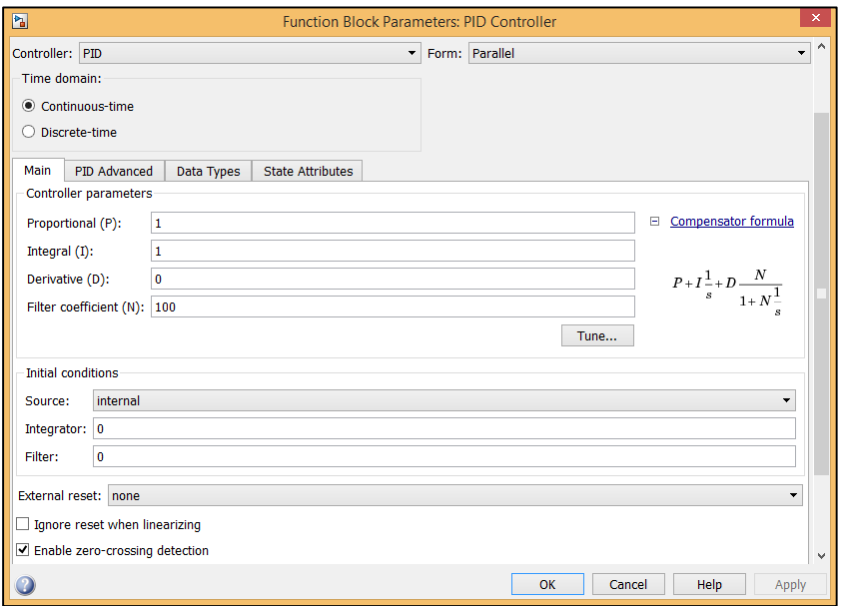

**Figura 55 – Ganhos do controlador PID não calculados**

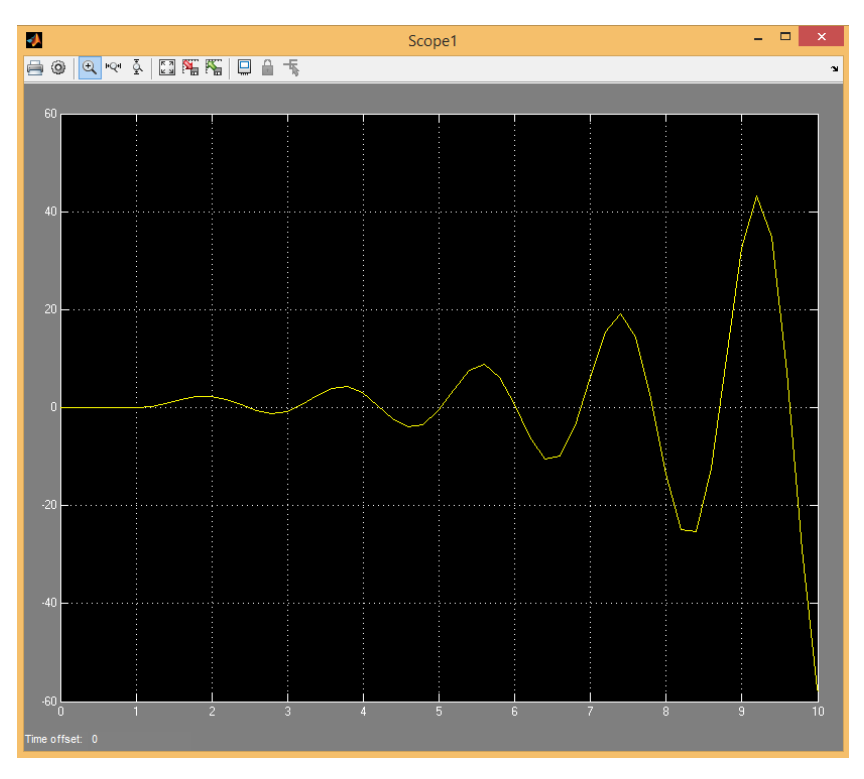

**Figura 56 – Saída para o controlador PID com os ganhos não calculados**

Vamos obter, agora, os ganhos para um tempo de resposta que é correspondente ao projeto de um quadrotor. Pela Figura 57, tem-se um tempo de resposta de 0.2 segundos, que é o ideal para que o quadrotor responda a todos os estímulos de maneira satisfatória, conseguindo assim operar da melhor maneira possível, e com uma saída controlável.

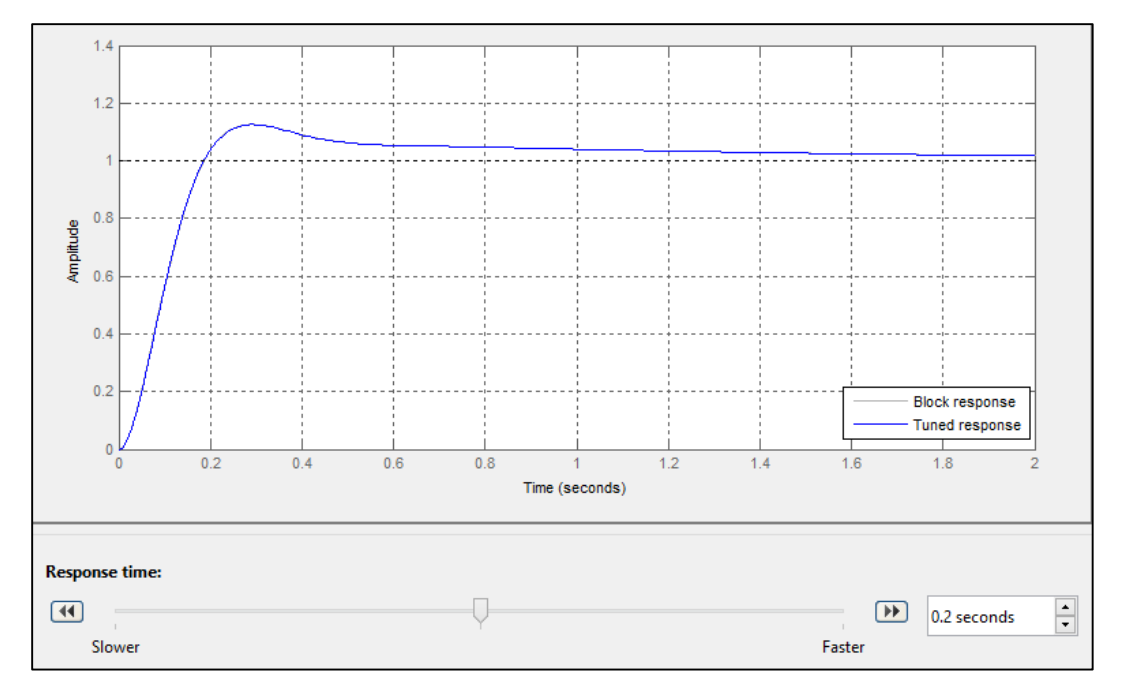

**Figura 57 – Tempo de resposta do controlador PID**

A partir do tempo de resposta anterior, são obtidos os ganhos para cada parâmetro do controlador PID (Figura 58).

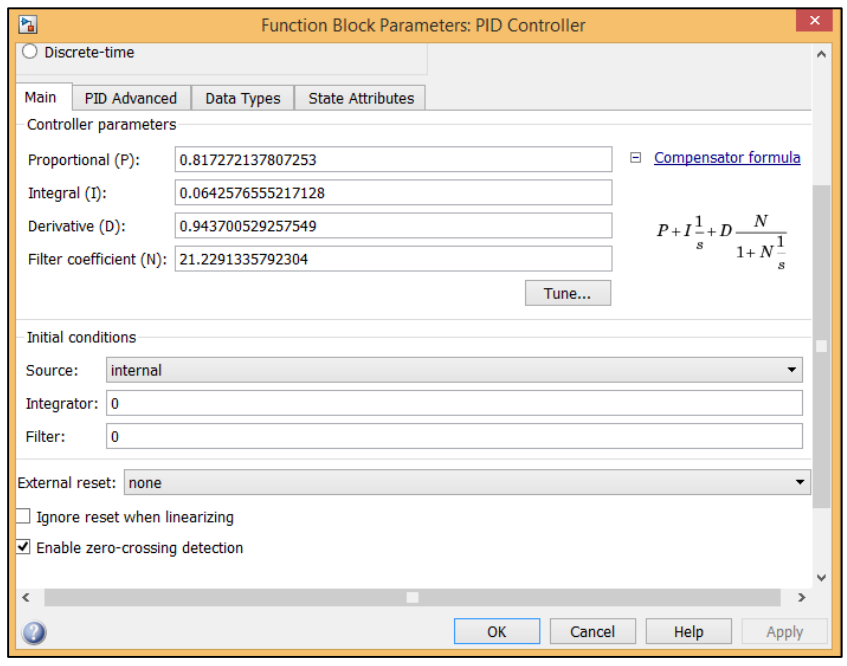

**Figura 58 – Ganhos do controlador PID Simulink**

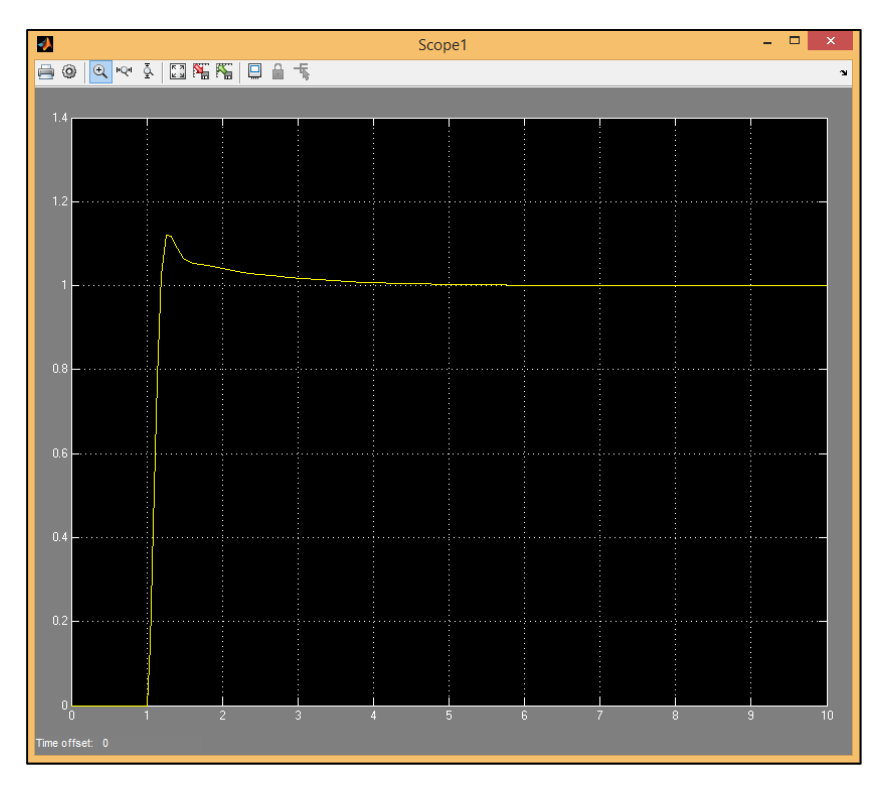

Assim, a seguinte saída controlável do sistema é obtida, como se vê na Figura 59.

**Figura 59 – Saída controlável do sistema**

Finalmente, obtemos a saída do sistema otimizada, de forma que os ganhos do PID são.

 $K_p = 0.817272137807253$  $K_I = 0.0642576555217128$  $K_D = 0.943700529257549$ 

## **5.5.2. Twiddle**

### **5.5.2.1. Programação**

A programação do *Twiddle,* em Matlab, é a seguinte.

```
clear all;
clc;
close all;
% Variáveis ---------------------------------------------------------------
% Número de constantes K(n)
n = 3;% Ganhos iniciais do controlador PID
K = zeros(1, 3);% Variação inicial dos ganhos do PID
K variavel = ones(1,3);% Porcentagem de Variação dos Ganhos a ser acrescida a cada ciclo
porcentagem var = 0.01;
% Soma das Variações dos ganhos PID
soma = K_variavel(1) + K_variavel(2) + K_variavel(3);
% Mínimo do somatório das Varaiações do PID
delta = 0.001;
% Erros
error = 0;
erro melhor = 10000000;
```

```
% Ciclo do While ----------------------------------------------------------
while (soma > delta)
    for (i = 1:n)K(i) = K(i) + K \text{ variavel}(i); erro = SimulaProcesso(K);
         if (erro < erro_melhor)
            erro melhor = erro;
            K variavel(i) = (K variavel(i))*(1 + porcentagem var);
         else
            K(i) = K(i) - (2*(K \text{ variavel}(i)));
            error = SimulaProcesso(K); if (erro < erro_melhor)
                 erro melhor = erro;
                 K variavel(i) = (K variavel(i))*(1 + porcentagem var);
             else
                 K(i) = K(i) + K \text{ variavel}(i);
```
K variavel(i) =  $(K \text{ variavel}(i))*(1 - \text{porcentagem var});$ 

end

end

#### end

```
soma = K_variavel(1) + K_variavel(2) + K_variavel(3);
 disp(K) , disp(soma) ;
```
end

Já para a função SimulaProcesso (K) que retorna o somatório do erro, obtvemos.

```
function erroSoma = SimulaProcessoEduardo_Inicio(K)
% Variaveis ---------------------------------------------------------------
% Erro
erroSoma = 0;
% Velocidade Angular
velAnt = 0;
% Medidas de Tempo
tempoMax = 1000000;tempoSim = 0;
% Tolerância de Erro
deltaTolerancia = 0.0005;
% Ângulo Fi
Fi = 0;FiAnt = 0;FilDesj = 30;% Parâmetro I
IAnt = 0;\frac{1}{2} Constante = 1/Jx
C = 11.2225;% Parâmetros --------------------------------------------------------------
erro = FiDesj - Fi;
P = K(1) * error;I = 0;D = 0;Tq = P + I + D;
```

```
% Ciclo do While ----------------------------------------------------------
while (erro > deltaTolerancia) && (tempoSim < tempoMax)
    delta T = 0.05; % Calculo do Tempo da Simulação
     tempoSim = tempoSim + deltaT;
     % Calculo da Velocidade Angular 
    vel = C^*Tq^*deltaT + velAnt;
     % Calculo e Ajustes do DeltaFi
    deltaFi = vel*deltaT;
    deltaFi = mod(deltaFi, 360);
     if deltaFi > 180
       deltaFi = deltaFi - 360;
     end
     % Calculo do Fi
    Fi = FiAnt + deltaFi; % Calculo do Erro
     erroAnt = erro;
     erro = FiDesj - Fi;
     % Calculo do Torque
    P = K(1) * error;I = K(2) * \text{error}deltaT + IAnt;
    D = K(3) * ( (error - errorAnt) / delta);
    Tq = P + I + D; % Assumindo Variáveis Anteriores
    FiAnt = Fi;IAnt = I; velAnt = vel;
     erroSoma = erroSoma + erro;
end
```
## **5.5.2.2. Resultados**

Após o algoritmo do *Twiddle* ser processado junto ao seu respectivo SimulaProcesso, foram retornados os seguintes ganhos para o controlador PID.

$$
K_P = 3.0030
$$

$$
K_I = 0.065
$$

$$
K_D = 2.2081
$$

## **5.5.2.3. Diagrama de Blocos**

Para que possa ser feita a comparação entre o *Twiddle* e o blobo PID contido no Simulink, deve-se através do mesmo programa conseguir o resultado respectivo ao *Twiddle*, para isso é desenhado o seguinte diagrama de blocos no Simulink do MatLab (Figura 60).

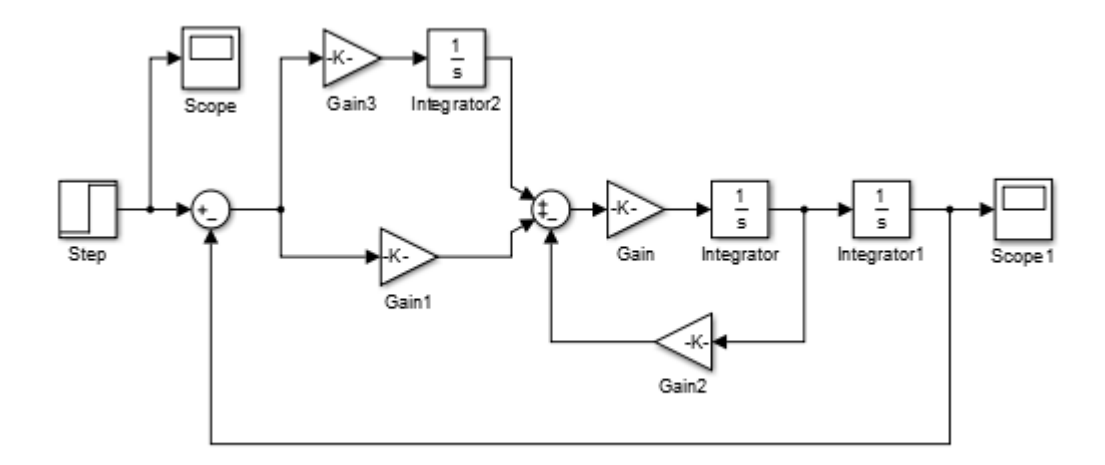

**Figura 60 – Diagrama de Blocos para os ganhos do Twiddle**

## **5.5.2.3. Implementação**

Agora, implementando os ganhos obtidos pela programação, ao diagrama de blocos construído no Simulink, resulta na seguinte curva de resposta do sistema (Figura 61).

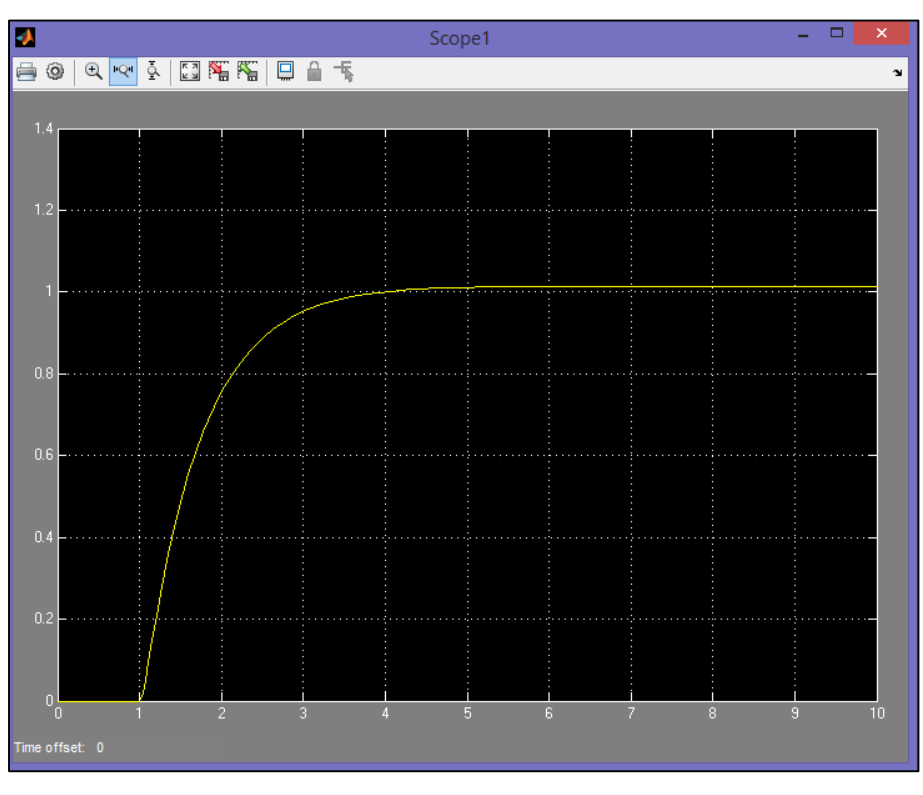

**Figura 61 – Resposta do controlador PID para os ganhos do Twiddle**

Pode-se notar uma saída estável e com pequeno erro ao valor desejado, como já se era esperado. Obtendo uma resposta rápida e com ótima precisão, ideal para conseguir o total controle dos movimentos do quadrotor.
## **6. Conclusão**

Após os vários estudos de montagem e configuração dos componentes do quadrotor, foi possível entender o funcionamento de cada um e sua importância em um todo para o funcionamento satisfatório do quadrotor. E, assim, foi possível otimizar certos aspectos, conseguindo a melhor configuração possível do quadrotor, de acordo com os componentes disponíveis e acessíveis ao projeto. A prova disso, foi o sucesso de todos os 10 voos realizados, não havendo nenhuma queda. Inclusive hoje, o quadrotor se encontra disponível no laboratório seja para voo, ou qualquer outro tipo de pesquisa que queira ser realizada com base nele.

Já para a parte de controle de estabilidade, após várias correções na programação do Twiddle, foi obtida uma resposta excelente do controlador PID que leva o sistema a um nível de controlabilidade ótimo. Ao contrário da simulação feita pelo bloco de PID já existente no Simulink, o *Twiddle* é visado para uma função em especial, em nosso caso, o controle do quadrotor. Podese notar isso com a função SimulaProcesso explicitada no item 5.5.2.1., onde toda a dinâmica de movimento do quadrotor foi descrita como os parâmetros de variação, que levaram ao menor erro possível do sistema do quadrotor.

Sendo assim, o projeto conseguiu atingir a todos os objetivos propostos, em especial, a aquisição pessoal de um grande conhecimento acerca de todos os componentes abordados do quadrotor, os quais posso destacar as Placas de Controle, o Rádio e seu receptor, as Baterias de LiPo, o conjunto motor hélice, as ESC's, e os processos de fabricação de certas peças. E, vale ressaltar que agreguei mais conhecimento ainda sobre os programas *MissionPlanner*, utilizado para a configuração do quadrotor, do XCTU, e para a configuração dos X-Bee's, e o mais importante, o MatLab, que foi a base do estudo do *Twiddle* e do Simulink, ou seja, o programa que mais aprendi a respeito.

Além dos componentes e programas, pude aprender muito mais a fundo toda a programação que era implantada na placa de controle do quadrotor, fazendo com que eu aprimorasse a linguagem de programação do Matlab, e, ainda, do Arduíno, que são duas linguagens muito importantes, pois são base para o curso de Robótica e Automação que, atualmente, estou cursando.

Finalmente, o projeto foi muito proveitoso, pois ele me capacitou ainda mais para meu curso, para futuras pesquisas nessa área, e para o mercado de trabalho de quadrotores, que atualmente está em constante crescimento por ser uma área de grandes atuações.

## **7. Referências**

- [1] Ana Sophia C. A. Vilas Boas. "Estudo e aplicação de técnicas de controle embarcadas para estabilização de voo de quadricóptero", Universidade Federal de Juiz de Fora, 2012.
- [2] Randal Beard. "Quadrotor Dynamics and Control Ver 0.1", Brigham Young University, 2008 - 05 - 05.
- [3] Syed Ali Raza, Wail Gueaieb. "Intelligent Flight Control of an Autonomous Quadrotor", University of Ottawa, Canada.
- [4] Exuperry Barros Costa, Leonardo de Mello Honório, André Luís Marques Marcato, "Controlador baseado em estabilidade de Lyapunv para estabilização do voo de um quadrutor" Universidade Federal de Juiz de fora.
- [5] Ana Sophia C. A. Vilas Boas, Elias R. Vilas Boas, Leonardo M. Honório. "Análise e comparação das técnicas de controle PID, LQR e Backstepping para estabilização de voo de quadricóptero", Universidade Federal de Juiz de Fora,
- [6] Leonardo Rocha Olivi. "Controle de Robôs Móveis Diferenciais" Universidade Federal de Juiz de Fora, 2014.
- [7] National Instruments. "PID Theory Explained", Mar 29, 2011. Disponível em <http://www.ni.com/white-paper/3782/en/> Acesso em 20 de abril de 2015.
- [8] Udacity. "Twiddle Artificial Intelligence for Robotics", 18 de mar de 2012. Disponível em <https://www.youtube.com/watch?v=2uQ2BSzDvXs> Acesso em 5 de novembro de 2014.
- [9] Anthony Collucci. "O mínimo que se deve sabr sobre baterias LIPO", agosto 10, 2013. Disponível em <http://amcollucci.com.br/2013/08/10/o-minimo-que-se-deve-sabersobre-baterias-lipo/> Acesso em 28 de agosto de 2014.
- [10] APMCOPTER Dronecode. "Multirotor UAV, Copter". Disponível em <http://copter.ardupilot.com/> Acesso em 18 de setembro de 2014.
- [11] PX4Autopilot. "PX User's Guide". Disponível em <https://pixhawk.org/users/start> Acesso em 30 de outubro de 2014.